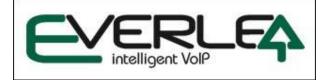

# EIV-Small Office Administrator Manual

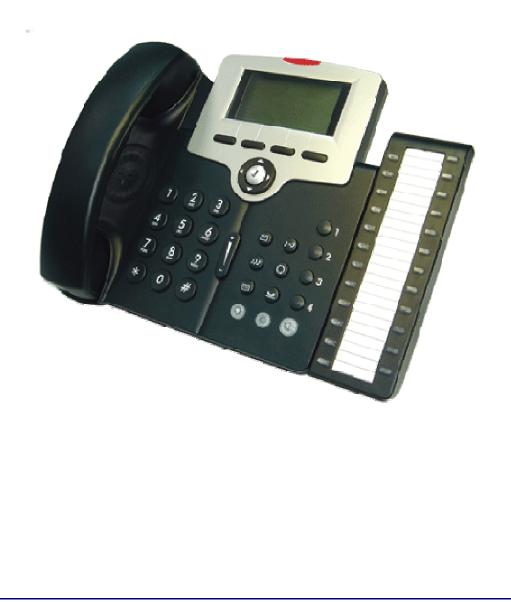

#### **Environment**

The phone you have purchased must not be disposed of with household waste. You should return these to your distributor if they are to replace or dispose of them in an approved recycling centre.

#### FCC Statement

This equipment generates, uses and can radiate radio frequency energy and, if not installed and used in accordance with the instructions in this manual, may cause interference to radio communications. This equipment as been tested and found to comply with the limits for a Class B computing device pursuant to Subpart J of Part 15 of FCC rules, which are designed to provide reasonable protection against radio interference when operated in a commercial environment. Operation of this equipment in a residential area is likely to cause interference, in which case the user, at his own expense, will be required to take whatever measures are necessary to correct the interface.

#### **CE Declaration of Conformity**

This equipment complies with the requirements relating to electromagnetic compatibility, EN55022 class B for ITE and EN 50082-1. This meets the essential protection requirements of the European Council Directive 89/336/EEC on the approximation of the laws of the Member States relating to electromagnetic compatibility.

#### **Copyright Notice**

All rights reserved. No part of this publication may be reproduced, transmitted, transcribed, stored in retrieval system or translated in to any language or computer language, in any from or by any means, electronic, mechanical, magnetic, optical, chemical, manual or otherwise, without the prior written permission of Everlea Group Ltd.

Everlea Group Ltd reserves the right to revise the publication and make changes from time to time in the contents hereof without obligation of Everlea Group Ltd to notify person of such revision or changes. The material contained herein is supplied without representation or warranty of any kind. Everlea Group Ltd therefore assumes no responsibility and shall have no liability of any kind arising from the supply or use of this document or the material contained herein.

#### **Trademarks**

Windows 98/2000/XT/NT<sup>™</sup> and Internet Explorer<sup>™</sup> are registered trademarks of Microsoft Corporation. All other company, brand and product names, like Netscape Navigator<sup>™</sup> are trademarks or registered trademarks of their respective owners.

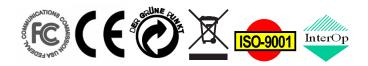

www.everlea.co.nz Page 2

# WARNING!

- 1. Read these installation instructions carefully before connecting the IP phone to its power source.
- To reduce the risk of electric shock, do not remove the cover from the IP phone or attempt to dismantle it. Opening or removing covers may expose you to dangerous voltage levels. Equally, incorrect reassembly could cause electric shock on re-use of the appliance.
- 3. Do not expose the IP Phone to Fire, direct sunlight or excessive heat.
- 4. Do not expose the IP Phone to rain or moisture and do not allow it to come into contact with water.
- 5. Do not install the IP phone in an environment likely to present a THREAT OF IMPACT.
- 6. You may clean the IP phone using a fine damp cloth. Never use solvents (such as trichloroethylene or acetone), which may damage the phone's plastic surface and LCD screen. Never spray the phone with any cleaning product whatsoever.
- 7. Take care not to scratch the LCD screen.
- 8. The IP phone is designed to work in temperatures from  $5^{\circ}$ C to  $45^{\circ}$ C.
- 9. The IP phone must be installed at least 1 meter from radio frequency equipment, such as TVs, radios, hi-fi or video equipment (which radiate electromagnetic fields).
- 10. Do not connect the LAN/PC port to any network other than an Ethernet network.
- 11. Do not attempt to upgrade your IP phone in an unstable power environment. This could cause unexpected issues.
- 12. Do not work on the system or connect or disconnect cables during lightning storms.
- 13. Children don't recognize the risks of electrical appliances. Therefore use or keep the phone only under supervision of adults or out of the reach from children.
- 14. No repair can by performed by the end user, if you experience trouble with this equipment, for repair or warranty information, please contact your supplier.

#### Electrical Powering:

The IP Phone must be powered using a **correct power adaptor** provided in the package. Any damage caused to the IP Phone as a result of using unsupported Power adaptors will NOT be covered by the manufacturer's warranty.

Everlea Group Ltd disclaims all responsibility in the event of use that does not comply with the present instructions.

#### Product Disposal Warning:

Ultimate disposal of this product, accessories, packing, especially the batteries should be handled carefully for recycle and nature protection in accordance with national laws and regulations.

# Contents

| Contents4                                                                                                    |  |
|----------------------------------------------------------------------------------------------------|--|
| Getting Started8                                                                                                    |  |
| Overview of EIV-SMALL OFFICE                                                                                                    |  |
| The front-View of the EIV-SMALL OFFICE phone10Understand the front panel indicators12The Rear-view of the EIV-SMALL OFFICE Phone13Understanding the Connectors of the IP Phone14Installing the IP Phone14Accessing the LCD Screen16Basic Operations17                                                                                                    |  |
| Making Calls17Making a basic phone call17Making an outgoing SIP trunk call17Making a call using the Phone Book17Making a call using the Call Record17Make an intercom call using directory18Answering Calls18Receiving a phone call18Receiving a trunk call with Auto Attendant18Receiving a trunk call with system Operator18Receiving a trunk call with All Ring19Receiving a trunk call with DID19Receiving multiple calls20Placing a call on hold20Redialing20Muting the wicrophone20Muting the voice volume during a conversation20Transferring a call (blind)21Transferring a call (attended)21Uransferring a call (attended)21Call Hold/Retrieve22Call Transfer Recall22Call Transfer Recall22 |  |

| All Paging                        | 22 |
|-----------------------------------|----|
| Single Paging                     | 23 |
| Auto Busy Redial                  | 23 |
| Listen VM from Remote             | 24 |
| Leave MSG to VM via AA            | 24 |
| Configuring the IP Phone          | 25 |
| Phone Settings                    | 25 |
| Display Name                      |    |
| Language                          |    |
| Sounds                            |    |
| Ring Type                         |    |
| Tone Type                         |    |
| Volume                            |    |
| Dial Timeout                      | 28 |
| User Settings                     |    |
| DND                               |    |
| Call Waiting                      |    |
| Call Forward                      | 29 |
| Auto Answer                       | 30 |
| Phone Lock                        | 30 |
| Call Record                       |    |
| Phone Book                        | 31 |
| Speed Dialing                     |    |
| Message Box                       |    |
| VM Settings                       |    |
| Visual Voice Mail                 |    |
| Record Greeting                   |    |
| Change Password                   |    |
| EDM Key Set                       |    |
| Setting Left Column Key Function  | 37 |
| Setting Right Column Key Function |    |
| BLF function                      |    |
| Other features                    |    |
| Phone Information                 |    |
| VAA Settings                      | 40 |
| Operating Mode                    |    |
| AA Time Setting                   |    |
| Customize AA Voice                |    |
| Admin Settings                    | 41 |
| Reboot                            | 41 |
| Advanced Operations               | 42 |

| Phone Number                           |    |
|----------------------------------------|----|
| Account                                |    |
| Admin                                  |    |
| User                                   |    |
| Network                                |    |
| Setting up a Static IP address         |    |
| Setting up a Dynamic IP address (DHCP) |    |
| Default Gateway                        |    |
| System Setting                         |    |
| Multi-Service                          |    |
| Trunk Line x                           |    |
| Operator Setting                       |    |
| Number Range                           |    |
| Time Zone                              |    |
| DID Settings                           | 48 |
| Reset Setting                          | 49 |
| SIP                                    | 49 |
| DTMF                                   | 50 |
| Codec                                  | 50 |
| Packet Time                            | 51 |
| Block Anonymous                        | 51 |
| Call Blocking                          |    |
| Ping                                   |    |
| Reset Public PHBK                      |    |
| Reset to Default                       |    |
|                                        |    |
| onfiguring the Phone thru the Web      |    |
| Network Settings                       |    |
| Login page                             |    |
| Information                            |    |
| Network                                | 57 |
| Phone                                  | 58 |
| Management                             |    |
| Diagnostics                            | 65 |
| System                                 |    |
| Phone Book                             |    |
| EDM                                    |    |
| eatures & Specifications               | 75 |
| roubleshooting                         | 77 |
|                                        |    |
| alossary                               | /8 |

| Acronyms    | 78 |
|-------------|----|
| Terminology | 79 |

# **Getting Started**

This section will help you quickly find the information that you need to make use of the full features of your EIV-SMALL OFFICE.

| You want to                                                        | see page  |
|--------------------------------------------------------------------|-----------|
| Have an overview of the EIV-SMALL OFFICE.                          | <u>9</u>  |
| Understand the front-view of the EIV-SMALL OFFICE.                 | <u>10</u> |
| Understand the LED indication.                                     | <u>12</u> |
| Understand the rear-view of the EIV-SMALL OFFICE.                  | <u>13</u> |
| Understand the LCD indication.                                     | <u>16</u> |
| Make/receive calls.                                                | <u>17</u> |
| Hold a call, make a three-way conference call, or transfer a call. | <u>19</u> |
| Use the phonebook.                                                 | <u>30</u> |
| Use the Speed Dialing feature.                                     | <u>32</u> |
| Setup the EIV-SMALL OFFICE via web.                                | <u>41</u> |
| Changing network settings via web.                                 | <u>56</u> |
| Set System related settings.                                       | <u>66</u> |
| APS                                                                | <u>74</u> |

# **Overview of EIV-SMALL OFFICE**

The NoKSU IP phone is an innovative desktop telephone in the modern telecommunication market. It supports VoIP (Voice over Internet Protocol) function and can work with a group of same NoKSU IP phones to perform a powerful office communication system for small medium enterprises. With the sophisticated design, no IP-PBX or SIP Server is required for intercom calls. This will save users' budget in the investment of IP-PBX or PBX system. You can connect the IP phone to a LAN enterprise network with Internet connection and it will work as an office phone. Like a traditional office telephone, it can deliver good voice quality and perform a great number of call features.

This IP phone can support Peer-to-Peer protocol in office local network for intercom calls as well as it offers the standard SIP protocol for public ISP (Internet Service Provider) VoIP service. In the same office network segment, this phone can support up to 16 extensions.

The phone is design to support both plug-and-play and auto-provisioning function. Users can install the phone easily without the assistance of technician or system installer.

The IP phone can transfer and receive voice across the international Internet, therefore, it can be deployed and connected among the headquarter and remote branch offices. Since it is a stand-alone and "always-on" terminal, there is no need to have any active PC to let it work. The IP Phone is completely stand-alone.

The IP phone comes with a graphic LCD display, traditional keypad, a navigator key & content-sensitive programmable keys, handset, I/O ports, Power adaptor. It can be installed and placed on the desktop or mounted on the wall.

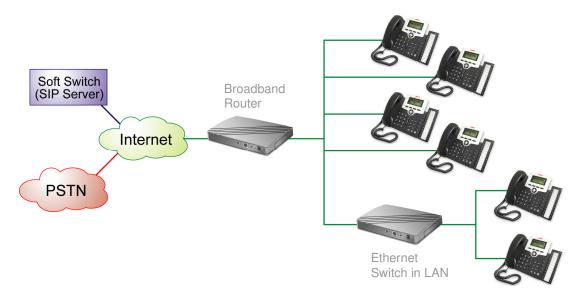

Figure 1 - A typical configuration of EIV-SMALL OFFICE in an office

# The front-View of the EIV-SMALL OFFICE phone

The figure below illustrates the front view of the EIV-SMALL OFFICE phone. With the point numbers, you can find its name and a simple description of the part in the following table.

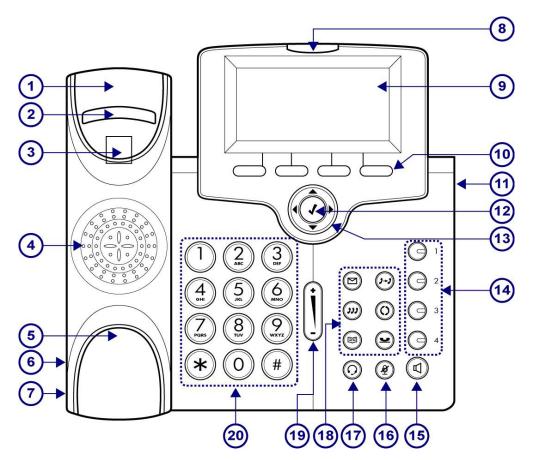

| No | Part Name             | Description                                                                                                 |
|----|-----------------------|----------------------------------------------------------------------------------------------------|
| 1  | Handset top cradle    | For the placement of handset receiver.                                                                      |
| 2  | Hook switch           | For hanging up your handset.                                                                                |
| 3  | Cradle latch          | For latching your handset when it is wall mounted.                                                          |
| 4  | Speaker               | Provides sound for telephone ring and hands free talking.                                                   |
| 5  | Handset bottom cradle | For the placement of handset transmitter.                                                                   |
| 6  | Handset cord port     | Handset jack for connecting your handset.                                                                   |
| 7  | Headset wire port     | Headset jack for connecting your headset.                                                                   |
| 8  | Message LED           | Indicates an incoming call or new voice message.                                                            |
| 9  | Graphic LCD           | Displays features such as the time, date, your phone number, caller ID, line/call status and soft key tabs. |

#### EIV-Small Office — Administrator Manual

| No | Part Name                                       | Description                                                                                                    |
|----|-------------------------------------------------|----------------------------------------------------------------------------------------------------|
| 10 | Soft keys                                       | Each activates a softkey option (displayed on your phone screen). Soft keys point to feature options displayed along the bottom of your LCD screen. Soft keys change depending on the status of your phone. |
| 11 | EDM                                             | Connects to an Extension Dial Module.                                                                                                    |
| 12 | Navigator [√] OK Key                            | Used to confirm the setting or phone number dial.                                                                                                    |
| 13 | Navigator Control Keys                          | The four arrows ◀ ▶ ▲ ▼ enable you to scroll through text and select features displayed on the LCD screen.                                                                                                  |
| 14 | O <sub>1,2,3,4</sub> Line Keys                  | These keys can be used for line selection. A green LED is associated with each key to indicate its line/call status.                                                                                        |
| 15 |                                                 | Toggles the speaker on or off. A green LED is associated to indicate its status.                                                                                                    |
| 16 |                                                 | Toggles the mute on or off. A red LED is associated to indicate its status.                                                                                                    |
| 17 | Headset key                                     | Toggles the headset on or off. A green LED is associated to indicate its status.                                                                                                    |
|    | ()-)<br>XFR key                                 | Transfer a call to another IP phone.                                                                                                    |
|    |                                                 | Access to the Dialed Record menu list to redial the dialed number.                                                                                                    |
| 18 | HOLD Key                                        | Place the current call on hold so you may place another phone call.                                                                                                    |
| 10 |                                                 | To get access to Voice Mail System for message retrieval.                                                                                                    |
|    | CONF Key                                        | To initiate a conference call after multiple calls are connected.                                                                                                    |
|    | Phonebook Key                                   | Access the Phone Book so you may call or edit the contacts.                                                                                                    |
| 19 | Volume Control Key                              | Increases or decreases volume for the handset, headset, or<br>speakerphone (depending upon which is currently active).<br>Also controls the ringer volume (if the handset is in its cradle)                 |
| 20 | 1 2 3<br>4 5 6<br>∠ 8 9<br>* 0 # Numeric Keypad | [1], [2] [9], [*], [0], [#]: The numeric keypad for dialing numbers.                                                                                                    |

# Understand the front panel indicators

| LED                 | Color | Status              | Description                                                                                      |
|---------------------|-------|---------------------|--------------------------------------------------------------------------------------------------|
| MSG                 |       | Off                 | Idle or no new message.                                                                          |
|                     | Red   | Blinking<br>Slowly  | New voice message indication.                                                                    |
|                     |       | Blinking<br>Rapidly | There is an incoming call.                                                                       |
|                     |       | Off                 | The trunk line is registered and is in idle (4 Trunk lines supported per phone).                 |
| ()<br>1,2,3,4       | •     | Steady              | When the trunk line is active (dialing, or during a call).<br>Or the trunk line is unregistered. |
| Trunk lines<br>keys | Green | Blinking<br>Slowly  | The call of relative line is on hold or held by remote.                                          |
|                     |       | Blinking<br>Rapidly | There is an incoming call.                                                                       |
|                     |       | Off                 | The speaker is not in use.                                                                       |
| SPKR key            | Green | Steady              | While in on-hook dialing mode or hands-free mode.                                                |
| (¥)                 | Red   | Off                 | The microphone is active for handset, headset, or hands-<br>free mode.                           |
| MUTE key            |       | Steady              | The microphone is inactive for handset, headset, or hands-free mode.                             |
|                     |       | Off                 | The headset mode is disabled.                                                                    |
| Headset key         | Green | Steady              | The headset mode is enabled.                                                                     |

# The Rear-view of the EIV-SMALL OFFICE Phone

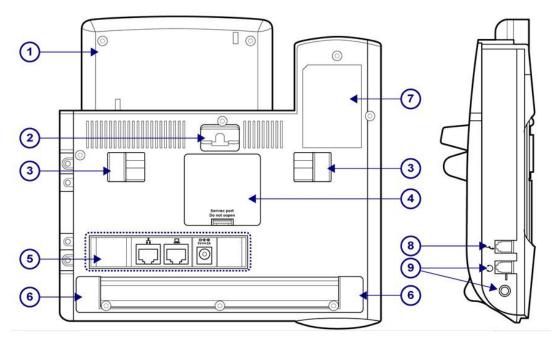

| No | Part Name           | Description                                                                                                    |
|----|---------------------|----------------------------------------------------------------------------------------------------|
| 1  | LCD Screen Cover    | Covers the LCD screen.                                                                                                    |
| 2  | Wall-Mount Hole     | For hanging the phone on the wall.                                                                                         |
| 3  | Hinge of Stand      | For supporting the IP phone at different angles. For wall mounting, please remove the stands.                              |
| 4  | Service Door        | For service only.                                                                                                    |
| 5  | Input /Output Ports | IP phone connectors (see the next figure for the details).                                                                 |
| 6  | Hinge of Chassis    | For supporting the IP phone at different angles.                                                                           |
| 7  | Product Label       | To show product production information, such like Product model, serial number and MAC address.                            |
| 8  | Handset Cord Port   | Handset cord jack on the side of IP phone.                                                                                 |
| 9  | Headset Wire Port   | <ul><li>(1) Headset wire jack on the side of IP phone.</li><li>(2) Smaller Headset jack for different plug type.</li></ul> |

# **Understanding the Connectors of the IP Phone**

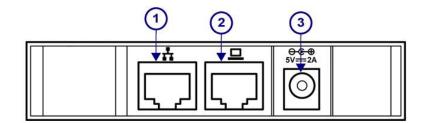

| No | Part Name  | Description of function                                                                                                    |
|----|------------|----------------------------------------------------------------------------------------------------|
| 1  | WAN Port   | Ethernet port for connecting to IP network.                                                                                    |
| 2  | LAN Port   | Ethernet port for connecting to PC or Notebook PC. This port can also be link to the other IP-Phones as P2P intercom function. |
| 3  | Power Jack | If a power source from adaptor is required, please use a standard power adaptor supplied in the package.                       |

# **Installing the IP Phone**

Before using phone, you have to prepare your network environment first. Please see the figure below. You can find an Ethernet switch (or Router or Hub) and connect it to your office network that is accessible to the global Internet. For sure, your network environment has also a regular DHCP server that can offer you one applicable IP address to the IP phone.

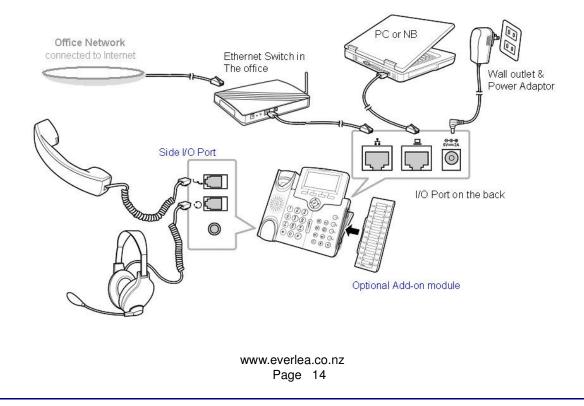

Then, you can start to install the phone.

- 1. Plug the optional add-on Module (IP-EDM) onto the IP phone) and fasten it with 2 screws.
- 2. Connect one end of the coiled telephone cord to the handset and the other end tp the handset port on the side of IP phone.
- 3. Connect an Ethernet cable to the LAN Port of your switch/router/hubs.
- 4. Then connect the other end of this Ethernet cable to the LAN port of the IP phone.
- 5. For local configuration purpose on the web of IP phone, you may connect a PC or notebook via another Ethernet cable to the PC port on the back of IP phone.
- 6. Plug the power cord to the power jack of IP Phone and then plug the power adapter to the wall outlet. Remember to power on your Ethernet switch/router/hub as well.
- 7. Wait for your phone to boot up. Please do not interrupt this process as it may take a few minutes.
- 8. When the prompt on the LCD display is ready, please check if the IP phone works by lifting up the handset. If there is a dialing tone, then dial several numbers to see whether the LCD screen is showing your dialed numbers or not.
- 9. Check all the connections and reconfiguration of the IP phone, if you do not hear a dial tone.

# Accessing the LCD Screen

The following figure shows a standard format of LCD screen.

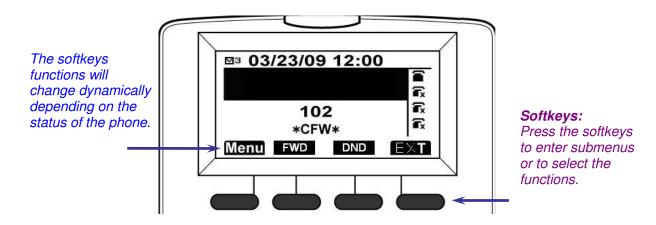

#### Navigating LCD Screen

- 1. Press a softkey "Menu", "FWD", "DND", or "EXT" to enter the submenu.
- 2. Use the  $\blacktriangle$   $\checkmark$  navigation keys to browse through the submenu.
- 3. Use the  $\blacktriangleright$  navigation key or the  $\checkmark$  key to enter the submenu.
- 4. During navigation, the softkeys functions will change dynamically depending on the selections you make. To select the softkey functions on the LCD screen, press the softkeys associated with the functions.
- 5. Use the ◀ navigation key to go back to the previous level of the menu.

# **Basic Operations**

# **Making Calls**

You can make a call using one of the following methods:

- Dial the number directly from the numeric keypad.
- Dial the number using a trunk line.
- Use the Phone Book.
- Use the Call Record.
- Use the EXT function.

#### Making a basic phone call

- 1. Pick-up the handset. You will hear a dial tone.
- 2. Dial the phone number and press the 🕐 key to dial out immediately. *Note*: You may use the "**Backsp**" softkey to delete the last digit.
- 3. On-hook the handset when your conversation is over.

#### Making an outgoing SIP trunk call

- 1. Pick-up the handset. You will hear a dial tone.
- 2. Press the trunk line key and dial the phone number. The LED of trunk line key lights up in red. Press the "#" key to dial out immediately.
- 3. On-hook the handset when your conversation is over.

### Making a call using the Phone Book

- 1. From the LCD screen, select **Menu** > **User Settings** > **Phonebook**.
- Select **Dial** from the LCD screen to dial the number. Or you can press an idle line key to make a trunk call for selected number.

### Making a call using the Call Record

- 1. From the LCD screen, select **Menu** > **User Settings** > **Call Record**.
- 2. To review your calls, select **Dialed Calls**, **Missed Calls**, or **Answered Calls**.

- 3. Use the  $\blacktriangle$  variation keys to select phone number you want to review.
- 4. Select **Dial** from the LCD screen to redial the number.

#### Make an intercom call using directory

Use the "EXT" function to call members in the same system.

- 1. Select **EXT** on the LCD screen.
- 2. Use the  $\blacktriangle$  variation keys to choose the member you would like to call.
- 3. Select **Dial** on the LCD screen to dial the number.

# **Answering Calls**

#### **Receiving a phone call**

- 4. Pick up the handset upon hearing the phone ringing.
- 5. On-hook the handset when your conversation is over.

#### **Receiving a trunk call with Auto Attendant**

- When there is an incoming call, the trunk line LED on all phones in local system will be on. The Auto-Attendant system will answer the phone and its IVR (Interactive Voice Response) will help callers to connect to the **extension** they want.
- 2. The extension which caller wants to connect rings. And the trunk line LED on this extension flashes.
- 3. You can pick-up the handset or select **Answer** on the LCD screen or press the trunk line to answer the incoming trunk call.
- 4. On-hook the handset when your conversation is over. *Note: Only the ringing extension can answer the call (no Pickup)*

#### Receiving a trunk call with system Operator

- 1. When there is an incoming call, the call will be sent to the system Operator directly.
- 2. The system Operator rings, and the trunk line LED on Operator flashes.
- 3. You can pick-up the handset or select **Answer** on the LCD screen or press the trunk line to answer the incoming trunk call.

4. On-hook the handset when your conversation is over. Note: Only Operator can answer call no other extension, you can use ISP voice mail to send you email with message attached

#### Receiving a trunk call with All Ring

- 1. When there is an incoming call, the trunk line LED on all phones in local system will flash, phones in local system will follow the rules as following:
  - DND, phone just not rings.
  - Block Calls, Block Anonymous, FWD, Auto Answer don't take effect. Phone keeps ringing.
  - Call Waiting, provide call waiting tone if there is free channel, or else just not ring.
- 2. You can pick-up the handset or select **Answer** on the LCD screen or press the trunk line to answer the incoming trunk call.
- 3. On-hook the handset when your conversation is over.

#### Notes:

a/ All Phones will ring, all trunk LED light will flash, anyone can answer call
 b/ If Operator position set in programming after 60 seconds of ringing Operator Mail
 Box will answer call and a message can be left.

c/ If Operator Postion is not set, after 60 seconds of ringing the Auto Attendant will answer (Day / Night) and the caller can dial extension number, if the extension have call forwards to voice mails the call will follow these, or the extension could have a call forward external.

d/ The 60 second timer in above examples cannot be changed.

### Receiving a trunk call with DID

- 1. When there is an incoming call, it'll match DID table firstly with remote number regardless of trunk line answering position.
- If matched extension number successfully, the incoming call will send to the extension directly, the trunk line LED on this extension flashes; If matched extension number fails, it'll send the call according to the answering position.
- 3. You can pick-up the handset or select **Answer** on the LCD screen or press the trunk line to answer the incoming trunk call.
- 4. On-hook the handset when your conversation is over. *Note: Call will only go to extension, no pickup*

### **Receiving multiple calls**

5. Pick up the handset upon hearing the phone ringing.

- During an active call, the LCD screen shows an incoming phone call and the telephone number appears on the LCD screen. Use the ▲ ▼ navigation keys to select the caller.
- 7. Select **Answer** on the LCD screen to answer the call or select **Reject** to reject the call. The current caller will be placed on hold automatically if you choose to answer the call.

# Handling Calls

#### Placing a call on hold

When you put a call on hold, the call remains active even though you and the other party cannot hear one another. You can answer other calls while a call is on hold.

- 1. During an active call, hold the call using the Hold button
- 2. Resume the call by using the Hold button again or select **Resume** soft key on the LCD screen.
- 3. If multiple calls are on hold, select the call you want to resume conversation with before selecting **Resume**.

### Redialing

- 4. Press the Redial key. The Dialed Record menu will be showed.
- 5. Select any number you have ever dialed and press Dial soft key to dial out

### Muting the microphone

- 1. During an active call, press the Mute key to mute the microphone.
- 2. The LED on the Mute key turns red. The microphones in the handset and the speakerphone are now turned off.
- 3. To turn the microphone back on and return to the conversation, press the

Mute key again.

### Adjusting the voice volume during a conversation

 Press the volume control key too low or too high.

# Transferring a call (blind)

- 4. During an active phone call, press the transfer key . This puts the call on transfer hold. The phone prompts you entering the phone number to which you would like to transfer the call to.
- 5. Enter the phone number then hook on.

#### Transferring a call (semi-attended)

- 1. During an active phone call, press the transfer key . This puts the call on transfer hold. The phone prompts you entering the phone number to which you would like to transfer the call to.
- 2. Enter the phone number and select **Dial** on the LCD screen or press  $\bigcirc$  key to make the call.
- 3. Hook on before the callee answering the call.

### Transferring a call (attended)

- 1. During an active phone call, press the transfer key . This puts the call on transfer hold. The phone prompts you entering the phone number to which you would like to transfer the call to.
- 2. Enter the phone number and select **Dial** on the LCD screen or press  $\bigcirc$  key to make the call.
- 3. Hook on after the callee answering the call.

# **Using Other Call Features**

#### 3-way conference call

1. During an active phone call, you may invite another party to join using the 3way conference call feature.

To achieve this, using the CONF key to hold the first call. The phone prompts you entering the phone number to which you would like to join in the conference.

- 2. Enter the phone number and select **Dial** on the LCD screen or press key to make the call.
- 3. Wait for the call to be answered.

4. Press the CONF key again to start conference.

#### Call Hold/Retrieve

Call Hold/Retrieve function lets user to pick up the hold call on another phone in local system by press the corresponding hold trunk line key.

1. During an active phone trunk call, hold the call using the Hold button

or press the **Hold** soft key. When hold the trunk call successfully, the led of the corresponding trunk line on all phones in local system will be slow flash.

2. Press the slow flash trunk line on other phones in local system, the hold call will be retrieved.

## **Call Transfer Recall**

Call Transfer Recall lets the trunk call recall to the transferor or operator when transfer target don't answer the transfer call.

- 1. During an active phone trunk call, transfer the call to another local phone, the call on another phone will be ringing.
- When the call hasn't been answered and time to transfer recall timeout (Configured on Web->System ->Transfer Recall Setting), the call will be recalled to transferor.

Transferor will always ring regardless of the DND/FWD/Call Blocking .etc.

3. When transferor hasn't answer the call and time to the transfer recall timeout, the call will be sent to system operator.

# **All Paging**

All Paging makes a paging call to all phones in local system. The called party will hear the voice from paging party, and he can select whether answer the paging call or not.

- When user dials All Paging Access Code (configured on Web->System ->All Paging Access Code), All paging will be activated, and it'll play a beep on phone.
- 2. The paged party will accept all paging according to the configuration (**Web-** >**Phone ->Paged Settings**) as following:

• All Paged Call: Permit paged party accept the paging call or not. If permitted, the paged party will play a beep and can hear voice from paging party; otherwise nothing will happen on the paged party. *Note: When "All Paged Call" is on, and the phone is set "DND", this party will also reject the All Paging call.* 

- 3. The paged party can end the paging call by press **EndCall** soft key.
- 4. The paged party can answer the paging call by press **Answer** soft key, then the call between paging party and the paged party will be normal call. Paging call between paging party and other paged party will be disconnected.

# Single Paging

Single Paging make a paging call to another phone in local system. The called party will auto answer the call, and he can select whether accept the paging call or not.

- 1. When user is dialing the phone number in local system, **Paging** soft key will appear in the third soft key place. Press **Paging**, single paging will be activated.
- The paged party will answer the single paging according to the configuration(Web->Phone ->Paged Settings), there are three options for single paging:
  - **Single Paged Call**: Determines the paged party will answer the paging call or not.
  - Auto Mute on Single Paged Call: If Auto Mute is on; the paged phone will enable Mute when answer the paging call, If Auto-Mute is off, the two phones can talk with each other directly.
  - Notification on Single Paged Cal: If Notification Tone is on, a beep will be heard when the phone accepts the paging call no matter Auto Mute is on or off.

Note: When "Single Paged Call" is on, following condition also can't be paged:

- 1) Set DND
- 2) Paging party in blocking list
- 3) Set Block Anonymous, and Paging party is anonymous
- 4) Set All Call Forward
- 5) Set Busy Call Forward and paged part is busy now.

### **Auto Busy Redial**

Auto Busy Redial can be activated when the called party (Trunk call) is busy. The Redial Attempts (1~10) and Interval (15~60 sec) can be configured on **Web->Phone->Phone Features**.

1. Press the Redial key. The Dialed Record menu will be shown. And **ABR** soft key will be showed on the fourth place.

- Use the ▲ ▼ navigation keys to select a trunk number, press ABR or press one line key to dial out the trunk call.
   When the trunk call is busy, Auto Busy Redial function will be activated. Phone will auto redial the busy trunk call in attempts times and after interval time until called party answer the call.
   During ABR process, if the called party is not busy, the Auto Busy Redial function will be stopped.
- 3. Between the ABR attempts, any action except pressing the volume keys will cancel the auto busy redial function.

#### Listen VM from Remote

This function let user dial into the system to listen to the voice messages left for him/her.

- 1. Configure the phone forward to "vm". When user dial from the remote, the call will forward to vm.
- 2. When user hear the prompt "please leave a message after the beep", press the "\*" key, then user will hear the prompt "please input the password",
- 3. When user input the correct vm password, he can listen voice message left for him. And the follow steps are the same as operating vm on local phone.

#### Leave MSG to VM via AA

This function let remote user leave message to local extension's VM when call to the extension by AA but it is busy or no answer

- 1. Make an incoming call by AA, and dial the extension.
- 2. When the extension busy or no answer, AA supports retry, it'll prompt to transfer to another ext or to the operator or press "#" key to leave message to VM of this extension.
- 3. If outside codec don't support G.729, it can't leave message to VM via AA.

EIV-Small Office — Administrator Manual

# **Configuring the IP Phone**

Select **Menu** on the LCD screen to access the phone features and settings. The menu options include:

- Phone Settings
- User Settings
- VM Settings
- EDM Key Set (If EDM add on)
- Phone Information
- VAA Settings
- Admin Settings
- Reboot

# **Phone Settings**

Use Phone Settings to configure the phone settings of your IP Phone.

www.everlea.co.nz Page 25

- 1. Select **Menu** > **Phone Settings** from the LCD screen. The Settings options include:
  - Display Name
  - Language
  - Sounds
  - Dial Timeout
- Select the feature you want to setup and press the ▶ navigation key or the √ key to enter the submenu.

## **Display Name**

Display Name allows you to view and edit your IP Phone name displayed on the screen. **To review or edit your display name:** 

- 1. Select Menu > Phone Settings > Display Name.
- Your IP Phone name is displayed on the screen. To edit the name, select Backsp from the LCD screen to delete the existing name and enter a new name using the numeric keypad. Validate the entered name with Vkey.
- 3. Press 4 navigation key to exit the menu and save the change.

### Language

Language allows you to select the language type for the LCD show.

To review or edit your language:

- 1. Select **Menu** > **Phone Settings** > **Language** from the LCD screen.
- Use the ▲ ▼ navigation keys to select the language type which you want.
   Validate the selection with key.
- 3. Press ◀ navigation key to exit the menu and save the change. The font in LCD will be changed.

### Sounds

Sounds allow you to adjust the Ring Type, Tone Type and Volume of the IP Phone.

# **Ring Type**

Ring Type lets you select your favorite ring type.

To change the ring type:

- 1. Select Menu >Phone Settings > Sounds > Ring Type from the LCD screen.
- From the Ring submenu, select , Type 0, Type 1, Type 2, Type 3, Type 4, Type 5, Type 6, Type 7, Type 8, Type 9, Type 10, Melody 1, or Melody 2. Validate the selection with key.
- 3. Press 4 navigation key to exit the menu and save the change.

## Tone Type

Tone Type allows you to change the ring back tone when you dial out.

To change the tone type:

- 1. Select **Menu** > **Phone Settings** > **Sounds** > **Tone Type** from the LCD screen.
- From the Tone submenu, select USA, China, U.K., Canada, Japan, France, Korea, Germany, Singapore, Hong Kong, or Taiwan.
   Validate the selection with key
- 3. Press ◀ navigation key to exit the menu and save the change.

#### Volume

Volume allows you to adjust the volume of the IP Phone.

To adjust the phone volume:

- 1. Select **Menu** > **Phone Settings** > **Sounds** > **Volume** from the LCD screen.
- Select the type of volume you want to adjust from the Volume submenu: **Ring Volume**, **Handset Speaker**, **Handsfree Speaker**, or **Headset Speaker**, and press key to enter volume control screen.
- Use the ▲ navigation key to increase the volume and use the ▼ navigation key to decrease the volume. Select OK from the LCD screen to exit the menu.

4. Press ◀ navigation key to exit the menu and save the changes.

## **Dial Timeout**

Dial Timeout allows you to change the timeout value (1~9 in seconds) when you are dialing number.

- 1. Select Menu >Phone Settings > Dial Timeout from the LCD screen.
- 2. It'll prompt that "Adjusting will impact dialing out", then current dial timeout value is displayed on the screen. To change the value, select **Backsp** from the LCD screen to delete the existing value and enter a new value using the numeric keypad. Validate the entered value with 🗸 key.
- 3. Press 4 navigation key to exit the menu and save the change.

# **User Settings**

Use User Settings to configure the settings of your call features.

- 1. From the LCD screen, select **Menu > User Settings**.
- 2. The Features options appear. The options include:
  - DND
  - Call Waiting
  - Call Forward
  - Auto Answer
  - Phone Lock
  - Call Record
  - Phonebook
  - Speed Dialing
  - Message Box
- 3. Select the feature you want to setup and press the  $\bigcirc$  key to enter the submenu.

### DND

DND (Do Not Disturb) allows you to reject and block all incoming calls without ringing your phone.

#### To enable or disable this feature:

www.everlea.co.nz Page 28

- 1. From the LCD screen, select **Menu** > **User Settings** > **DND** or simply the **DND** soft key when the phone is idle.
- 2. To adjust the **Do Not Disturb** setting, use the  $\checkmark$  navigation keys to toggle it **On** or **Off**, and then press the  $\checkmark$  key to confirm the selection.
- 3. Press ◀ navigation key to exit the menu and save the change. LCD will display \***DND**\* once this function is enabled.

# **Call Waiting**

Call Waiting allows you to answer a call while you have another call in progress. **To enable or disable this feature:** 

- 1. From the LCD screen, select Menu > User Settings > Call Waiting.
- To adjust the Call Waiting setting, use the ▲ ▼ navigation keys to toggle it
   On or Off, and then press the key to confirm the selection.
- 3. Press 4 navigation key to exit the menu and save the change.

# **Call Forward**

Call Forward lets you redirect incoming calls to an alternate number when your phone is busy, when you are not answering, or all the time.

#### To setup the Call Forward features:

- 1. Select **Menu** > **User Settings** > **Call Forward** from the LCD screen or simply the **FWD** soft key when the phone is idle.
- 2. Select **Call Forward** and press the 🕐 key to enter the Call Forward submenu. The following options appear:
  - Always Forward: redirect incoming calls all the time.
  - Busy Forward: redirect incoming calls when your phone is busy.
  - No Answer Forward: redirect incoming calls when you are not answering.

Select the feature you want to setup and press the key. The following options appear:

- **Status**: Use this option to enable or disable the feature you choose.
- Forward Destination: Use this option to enter the alternate number to send your incoming calls. (Internal or external number)

- Select Status and use the ▲ ▼ navigation keys to toggle it On or Off. Press the key to confirm selection.
- 4. Select **Forward Destination** and enter the phone number to forward the calls to. "**\*CFW**\*" will appear on the LCD screen to indicate that All Call Forward feature is activated.
  - If you choose the **No Answer Forward** option, you will also be prompted to choose the timeout value (1~60 in seconds) before redirecting the call to the forward destination.
- 5. Press ◀ navigation key to exit the menu and save the changes.

### **Auto Answer**

Auto Answer allows an incoming call to be answered without requiring any action by the user.

To enable or disable this feature:

- 1. Select Menu > User Settings > Auto Answer from the LCD screen.
- 2. Use the ▲ navigation keys to toggle Auto Answer **On** or **Off**, and then press the vertice key to confirm the selection.
- 3. Press 4 navigation key to exit the menu and save the change.

# Phone Lock

Phone Lock allows you to lock your phone with a pin.

To enable or disable this feature:

- 1. Select Menu > User settings > Phone Lock from the LCD screen.
- 2. Use the ▲ ▼ navigation keys to toggle Phone Lock **On** or **Off**, and then press the ve to confirm the selection.
- 3. Press ◀ navigation key to exit the menu and save the change. You have to enter the Pin number to use the phone once it is locked.

# **Call Record**

Call Record contains records of your phone calls including dialed calls, missed calls, and answered calls. There are two entries to enter Call Record interface on LCD:

- Select Menu->User Settings->Call Record
- Press Up navigation key.

To review Call Record:

- 1. Select **Menu** > **User Settings** > **Call Record** from the LCD screen.
- 2. Select a record type from the Call Record submenu: **Dialed Calls**, **Missed Calls**, or **Answered Calls**.
- 3. Press the 🕐 key to review the phone numbers. Each phone number can be dialed, deleted, or saved to the Phone Book by selecting **Dial**, **Del**, or **Save** on the LCD screen.

#### To delete Call Record:

- 1. Select **Menu > User Settings > Call Record** from the LCD screen.
- 2. Select **Delete Calls** from the Call Record submenu and enter the **Delete Record** submenu.
- 3. Select a delete record type from the **Delete Record** submenu: **All Calls**, **Dialed Calls**, **Missed Calls**, or **Answered Calls**.
- 4. Press the  $\checkmark$  key to confirm the selection. It'll pop up a message to show that the record has been deleted.

#### **Phone Book**

The Phone Book feature lets you to store, edit and dial the phone numbers of your contacts. There are two entries to enter Phone Book interface on LCD:

- Select Menu->User Settings->Phonebook
- Press PHONEBOOK hard key

To add a number in the Phone Book:

- 1. Select Menu > User Settings > Phonebook from the LCD screen.
- 2. Select **Add** from the Phone Book submenu.
- 3. Use the numeric keypad to enter the name. Select **Next** from the LCD screen to go to the next character if necessary.
- 4. When you are done entering the name, select **Save** from the LCD screen to save the name.
- 5. Once the name is saved, you can select **Name** from the LCD screen to edit the name, **Number** to enter the number, or **Ring** to enter the ring type.

#### To edit a number in the Phone Book:

1. Select Menu > User Settings > Phonebook from the LCD screen.

- Enter the desired number using the numeric keypad and press the <sup>(√)</sup> key or use the <sup>▲</sup> navigation keys to browse through the numbers in the phone book.
- 3. To edit the number on the screen, select **Edit** from the LCD screen. The **Name**, **Number**, **Ring**, and **Back** appear.
- 4. Select **Name** to edit the name, **Number** to edit the number, or **Ring** to edit the ring type.
- 5. Use the numeric keypad to enter the name, number or ring type. Select **Next** on the LCD screen to go to the next character if necessary.
- 6. Select **Save** on the LCD screen to save your changes.

#### To delete a number in the Phone Book:

- 1. Select Menu > User Settings > Phonebook from the LCD screen.
- 3. When the number is found, select **Del** on the LCD screen to delete the number. The "Delete Confirm?" message will appear. Use the ◀ ▶ navigation keys to select **Yes** to delete the number or **No** to cancel deletion.
- 4. Press the  $\checkmark$  key to confirm.

#### To search a number in the Phone Book:

- 1. Select **Menu** > **User Settings** > **Phonebook** from the LCD screen.
- 2. User can press 0-9 digit key on keypad to search phonebook member by first char of phone book Name.
- 3. User can also use the ▲ ▼ navigation keys to browse through the numbers in the phone book.

### **Speed Dialing**

The Speed Dialing feature lets you store a list of 10 phone numbers that you can access easily by using a Speed Dial number from 0 to 9.

#### To add or edit a number in Speed Dial:

1. Select **Menu** > **User Settings** > **Speed Dialing** from the LCD screen.

- 3. To add a new number, find an empty Speed Dial number and select **Edit** on the LCD screen.
- 4. To edit an existing number, find the number and select **Edit** on the LCD screen.

#### To delete a number in Speed Dial:

- 1. Select **Menu > User Settings > Speed Dialing** from the LCD screen.
- 3. To delete a number, select **Del** on the LCD screen to delete the number.

#### To dial a number in Speed Dial:

- 1. Select Menu > User Settings > Speed Dialing.
- 3. When the number is found, select **Dial** from the LCD screen to dial the number.

**[Hint]:** User can also dial 1 digit (0~9) then press **SPD** soft key to dial out the number stored in SPD list.

#### **Message Box**

Message Box allows you to check message info.

- 1. Select **Menu** > **User Settings** > **Message Box** from the LCD screen. The Message Box options include:
  - Inbox
  - Outbox
  - Delete
- 2. Use the  $\blacktriangleright$  navigation key or the  $\checkmark$  key to view the submenu.

Inbox

Inbox allows you to check received message.

#### To check your received messages:

1. Select **Menu > User Settings > Message Box** from the LCD screen.

2. From the Message Box submenu, select **Inbox**. Received messages appear on the screen.

- 3. Select a message and four options appear: View, Reply, Dial and Del.
  - Select View to review the message content.
  - Select **Reply** to reply message to the sender.
  - Select **Dial** to make call to sender.
  - Select **Del** to delete the message.

#### Outbox

Outbox allows you to check send message.

#### To check your send messages:

1. Select **Menu > User Settings > Message Box** from the LCD screen.

2. From the Message Box submenu, select **Outbox**. Send messages appear on the screen.

- 3. Select a message and four options appear: View, FWD, Dial and Del.
  - Select View to review the message content.
  - Select **FWD** to forward the message to some others.
  - Select **Dial** to make call to sender.
  - Select **Del** to delete the message.

#### Delete

Delete allows you to delete message in Inbox and Outbox.

#### To delete your messages:

- 1. Select **Menu > User Settings > Message Box** from the LCD screen.
- 2. From the Message Box submenu, select **Delete**. It includes three options: **All**, **Inbox** and **Outbox**.
  - Select All to delete all messages in both inbox and outbox.
  - Select **Inbox** to delete all messages in inbox.
  - Select **Outbox** to delete all messages in outbox.

# **VM Settings**

VM Settings allows you to setup your Voice Mail.

Note: If you want others leave voice message to VM, you can set call forward to "vm" or "VM" by Call Forward feature. And you can dial "vm" to access to your VM directly.

- 1. Select **Menu** > **VM Settings** from the LCD screen. The VM Settings options include:
  - Visual Voice Mail
  - Record Greeting
  - Change Password
- 2. Use the  $\blacktriangleright$  navigation key or the  $\checkmark$  key to view the submenu.

# Visual Voice Mail

Visual Voice Mail allows you to review and delete your voice mail messages.

#### To review or delete your voice mail messages:

- 1. Select **Menu** > **VM Settings** from the LCD screen. Message LED will blink when there are new voice mails.
- 2. From the **VM Settings** submenu, select **Visual Voice Mail**. Voice Mail messages appear on the screen. User can off hook the handset under this submenu to operate voice mail.
- 3. Select a message and four options appear: Play, Del, DelAll and Back.
  - Select **Play** to play the message.
  - Select **Del** to delete the message.
  - Select **DelAll** to delete all the messages.

# **Record Greeting**

Record Greeting allows you to record your personal greeting, it can instead the prompt words before leave message to VM

#### To record your greeting:

- 1. Select Menu > VM Settings > Record Greeting from the LCD screen.
- From the VM Settings submenu, select Record Greeting. It'll show customized "VM Greeting" or "Empty" on the screen. User can off hook the handset under this submenu to operate voice mail. And user also can Up or Down the volume control key to adjust the device Mic volume.

- 3. From the Record Greeting submenu,
  - Select **Record** to start recording a new greeting message
  - Select **Stop** anytime during recording to stop the record.
  - Select **Play** to play this record greeting.
  - Select **Del** to delete this record greeting.

## **Change Password**

Use Change Password to change your Voice Mail password.

#### To change your Voice Mail password:

- 1. Select **Menu > VM Settings > Change Password** from the LCD screen.
- 2. You will be prompted to input the old password. Input the old VM password and press the 🕐 key.
- 3. When the old password is validated, the phone prompts you to input the new 4 digits password. Input the new password and press the 🕐 key.
- 4. Press 4 navigation key to exit the menu and save the change.

# EDM Key Set

The IP-EDM Extended Dial Module is an optional add-on to the phone. If you have it, it can be used for IP phone as an extended dial panel and offer you more features, including BLF (Busy line field), Programmable features on/off control, speed dial number store and Abbreviated codes store.

There are 14 features can be configured: Auto Answer (configuration, enable/disable) All Paged (configuration, allow/deny) All Paging (activation) Block Anonymous (configuration, enable/disable) Call Blocking (configuration, enable/disable) Call Waiting (configuration, enable/disable) Hold Reminder (configuration, enable/disable) Operating Mode (configuration, Time/Day/Night, need Admin password)\* Phone Lock (configuration, enable, need Admin or User password) Single Paged (configuration, allow/deny) Single Paging (activation, with extension number) BLF (configuration, DSS/BLF for internal extensions) Speed Dial (configuration, change ring type within Type 0~Melody 2)

# **Setting Left Column Key Function**

- Select Menu > EDM Key Set from the LCD screen. The LCD will show "Press EDM Key to Set[1~24]:"
- 2. Press the keys on the left column of the EDM from 1 to 12, the EDM features appear.
- Use the ▲ navigation keys to select the desired feature. Validate the selection with vertice key.
- 4. Press the ◀ navigation key three times to exit the menu and select **Save** on the LCD screen to save the change.

# Setting Right Column Key Function

- 1. Select **Menu** > **EDM Key Set** from the LCD screen. The LCD will show "Press EDM Key to Set[1~24]:"
- 2. Press the keys on the right column of the EDM from A to Shift, the EDM features appear.

- Use the ▲ navigation keys to select the desired feature. Validate the selection with vert key.
- 4. Press the ◀ navigation key three times to exit the menu and select **Save** on the LCD screen to save the change.

# **BLF function**

#### 1. LED indication:

| Extension status | LED indication             |
|------------------|----------------------------|
| Idle             | Off, Dark                  |
| Busy             | On, Green                  |
| Ringing          | Flash (0.1 s on,0.1 s off) |
| i unging         | Green                      |
| All Ring         | Off, Dark                  |
| Off-Line         | Off, Dark                  |

The extension status is related to call waiting and all ring.

1) Call waiting

If Call Waiting is enabled, and there is only one call in the extension:

We consider this extension is idle, so we could see the status is idle via all ways such as web, database, and BLF.

If we press the BLF key, it can make an intercom call.

2) All Ring

We consider all the extensions are ringing in the database, but we do not blink the LED of EDM, and press the EDM key could not pick up all ring call.

So we can see the status is ringing via database or web, but the corresponding BLF status is idle,

If we press the BLF key in an idle extension, it can make an intercom call but can't pick up call if the phone of BLF number has only 1 call and call waiting is enabled.

#### 2. Make intercom call

User can only make an internal call by pressing the key with BLF function.

#### 3. Pick up the call that is ringing on other extension

If the LED with BLF function is blink, and the user's phone is idle, the user can pick up the call by pressing the EDM key.

## **Other features**

#### 1. LED indication

For the enable/disable feature (Auto Answer, Block Anonymous, Call Blocking, Call Waiting, Hold Reminder) or allow/deny feature(All Paged, Single Paged), the LED will be lit steadily when the feature is enabled and becomes dark when disabled. And the LCD will prompt corresponding message to mention.

For Phone Lock feature, the LED will be lit steadily when phone is locked. And LED will be dark when phone is unlocked.

For Operating Mode, the LED will flash every 2s if it is in Time mode, the LED is dark, and it will be lit steadily in Day mode, and dark in Night Mode.

#### 2. Operating Mode

For changing Operating Mode, it needs Admin password.

If the password is correct, then the Operating Mode will be changed when press the key with the order:

Time -> Day -> Night -> Time...

If password is not correct or empty on web, no action will be taken when pressing the EDM key.

#### 3. Ring Type

In phone idle state, press EDM key configured with Ring Type, it'll change the phone local ring type from Type 0 to Melody 2. And LCD will prompt message to mention.

# **Phone Information**

Use Information to view your IP Phone information.

- 1. From the LCD screen, select **Menu > Phone Information**.
- 2. Use the  $\blacktriangle$   $\checkmark$  navigation keys to view the information.

The following information can be reviewed from the LCD screen of your IP Phone:

- Model Name
- Software Version
- Mac Address
- Network Type
- IP Address
- Subnet Mask
- Default Gateway
- DNS Server
- Trunk Info

# **VAA Settings**

The IP phone also supports the auto-attendant feature for the user. It can be configured by the administrator in the office. When an incoming call is ringing, the Auto-Attendant system will answer the phone and its IVR (Interactive Voice Response) will help callers to connect to the extension they want.

# **Operating Mode**

This function is actually set the AA time mode; it contains **Time Mode/Day Mode/Night Mode**.

- 1. Select Menu > VAA Settings from the LCD screen.
- 2. Input the administrator's password and press the  $\bigcirc$ key.
- 3. From the VAA Settings submenu, select **Operating Mode** and press the  $\bigodot$  key.
- 4. Use the ▲ ▼ navigation keys to select the AA time mode what you want such as **Time Mode**, **Day Mode**, **Night Mode**, press ve to confirm.

# **AA Time Setting**

If user select above Operating Mode as **Time Mode**, he can set the AA working time as following:

1. Select **Menu** > **VAA Settings** from the LCD screen.

- 2. Input the administrator's password and press the  $\checkmark$  key.
- 3. Select **AA Time Setting** from the VAA Settings submenu.
- Use the ▲ ▼ navigation keys to select the working time you want to configure.
- 5. Use the numeric keypad to enter the AA working time and press the 🕐 key.

### **Customize AA Voice**

This function allows user to record his own AA voice file to instead of default IVR.

- 1. Select Menu > VAA Settings from the LCD screen.
- 2. Input the administrator's password and press the O key.
- 3. Select **Customize AA Voice** from the VAA Settings submenu and press the vertice key. There are 30 seconds waiting for phone checking whether all phones in local system are idle or not. If yes, enter the **Customize AA Voice** submenu and other phones in local system will be locked.
- Use the ▲ ▼ navigation keys to select the AA voice file type what you want, and press the vert to confirm.
- Press **Record** soft key to record this AA voice file Press **Stop** soft key to stop the AA voice file recording.
   Press **Back** soft key to exit the AA voice file recording menu.

# **Admin Settings**

Admin Settings allows you to setup your account and network settings. You need Administrator password for this kind setting. To configure Admin settings through menu, please contact your administrator.

Please see Advanced Operations for more details.

# Reboot

Reboot allows you to restart the IP Phone.

# **Advanced Operations**

You can use Admin Settings to make some advanced operations.

- 1. From the LCD screen, select **Menu > Admin Settings**.
- 2. Enter admin password. (Default:1234)
- 3. The Features options appear. The options include:
  - Phone Number
  - Account
  - Network
  - System Setting
  - SIP
  - Block Anonymous
  - Call Blocking
  - Ping
  - Reset Public PHBK
  - Reset to Default
- 4. Select the feature you want to setup and press the key to enter the submenu.

# **Phone Number**

Phone Number allows you to view and edit your IP Phone number.

#### To review or edit your phone number:

- 1. Select **Menu >Admin Settings > Phone Number** from the LCD screen.
- 2. Your IP Phone number is displayed on the screen. To edit the number, select **Backsp** from the LCD screen to delete the existing number and enter a new number using the numeric keypad. Validate the entered number with key.
- 3. Press the  $\blacktriangleleft$  navigation key to exit the menu and save the change.

# Account

Account allows you to edit admin or user's name and password.

www.everlea.co.nz Page 42

#### To review or edit your account:

- 1. Select **Menu** >**Admin Settings** > **Account** from the LCD screen. The Account options include:
  - Admin
  - User

2. Use the  $\blacktriangleright$  navigation key or the  $\checkmark$  key to view the submenu.

### Admin

Admin allows you to set administrator's name and password.

#### To review or edit your admin name:

- 1. Select Menu > Admin Settings > Account > Admin > Name from the LCD screen.
- Your admin name is displayed on the screen. To edit the name, select Backsp from the LCD screen to delete the existing name and enter a new name using the keypad. Validate the entered name with key.
- 3. Press the ◀ navigation key to exit the menu and save the change.

#### To review or edit your admin password:

- 1. Select Menu > Admin Settings > Account > Admin > Password from the LCD screen.
- 2. Your admin password is displayed on the screen. To edit the password, select **Backsp** from the LCD screen to delete the existing password and enter a new password using the keypad. Validate the entered password with where the entered password with where the ente
- 3. Press the ◀ navigation key to exit the menu and save the change.

#### User

User allows you to set user's name and password.

#### To review or edit your user name:

1. Select **Menu** > **Admin Settings** > **Account** > **User** > **Name** from the LCD screen.

2. Your user name is displayed on the screen. To edit the name, select **Backsp** from the LCD screen to delete the existing name and enter a new name using the keypad. Validate the entered name with  $\checkmark$  key.

3. Press the ◀ navigation key to exit the menu and save the change.

#### To review or edit your user password:

- 1. Select Menu > Admin Settings > Account > User > Password from the LCD screen.
- 3. Press the ◀ navigation key to exit the menu and save the change.

# **Network**

Network allows you to edit network parameters.

When setting up the phone IP addresses, make sure your PC (or Notebook) is in the same subnet under your network. You can use PC/NB to access to the Web of IP phone:

Note: The default network settings are the following

Default IP address / subnet mask: <u>DCHP</u> Default name: <u>admin</u> Default password: 1234

#### Setting up a Static IP address

- 1. Select Menu > Admin Settings from the LCD screen.
- 2. Input the administrator's password and press the key.
- 3. From the LCD screen select **Network** to enter the Network submenu.

- 4. From the Network submenu, select **Network Type** and select **Static IP** as your network type.
- 5. Back to the Network submenu; Select **Static IP** to enter the **Static IP Setting** submenu.
- 6. Select Static IP item and use the numeric keypad to enter the new IP address of your IP Phone. Pressing the \* key will input a (dot). Press the 
  ✓ key when you are done.

## Setting up a Dynamic IP address (DHCP)

- 1. Select Menu > Admin Settings from the LCD screen.
- 2. Input the administrator's password and press the  $\bigcirc$  key.
- 3. Select Network to enter the Network submenu.

### **Default Gateway**

- 1. Select Menu > Admin Settings from the LCD screen.
- 2. Input the administrator's password and press the O key.
- 3. Select **Network** to enter the Network submenu.
- 4. Select **Static IP** to enter the Static IP Setting submenu.
- 5. Select **Default Gateway** from the Network submenu.
- Use the keypad to enter the new default gateway for your IP Phone.
   Pressing the \* key will enter a (dot). Press the key when you are done.
  - You may select **Backsp** (Backspace) on the LCD screen to delete the previous character.

**[Hint]:** When modify the Network Settings, save and exit the menu, it'll prompt to reboot the system to make the modification take effect. The prompt message will exist for 5

seconds, user can press key to reboot the system within the 5 seconds, otherwise user has to reboot the system by another way.

# **System Setting**

System Setting allows user to edit trunk related parameters and common settings in system. When user wants to enter System Setting, he must get a token. The token will be released after 5 minutes. When he gets a token and edits the system setting, others have no right to enter this interface and edit.

## **Multi-Service**

Multi-Service allows you to use up to 4 SIP Trunk with different service providers. If you subscribe to only 1 service provider, you may choose to disable it.

#### To enable or disable this feature:

- 1. Select Menu > Admin Settings from the LCD screen.
- 2. Input the administrator's password and press the  $\checkmark$  key.
- 3. Select **System Setting** to enter the System Setting submenu.
- 4. From the System Setting submenu, select **Multi-Servic** and press the 🕑 key.
- To adjust the Multi-Service setting, use the ▲ ▼ navigation keys to toggle it On or Off, and then press the key to confirm the selection.

## Trunk Line x

Trunk Line 1, 2, 3, 4 allows you to edit your 4 trunk line settings.

- 1. Select Menu > Admin Settings from the LCD screen.
- 2. Input the administrator's password and press the  $\bigcirc$  key.
- 3. Select **System Setting** to enter the System Setting submenu.
- 4. From the System Setting submenu, select **Multi-Servic** and press the  $\checkmark$  key.
- There will be six items for Trunk Line 1 setting: SIP Server, Authentication, Phone Number, Display Name, Answering Position and Ring Type.

- 6. Select SIP Server to enter the submenu, you can edit SIP server related: SIP Proxy, Outbound Proxy, Registrar Server, Registrar Outbound, Port(Server Port and Registrar Port)
- 7. Select Authentication to enter the submenu, you can edit following items: Authorized ID and Authorized Password
- 8. Select **Phone Number** to edit the register trunk number.
- 9. Select **Display Name** to edit the register trunk display name.
- 10. Select Answering Position to edit the answer position mode for incoming trunk call: Operator, Auto Attendant, All Ring, EXT
   If you select EXT, you can press to edit the extension number.
- 11. Select **Ring Type** to select the ring type for trunk incoming call.
- 12. When press the 🕐 key when you are done. This setting will be take effect immediately.

## **Operator Setting**

- 1. Select Menu > Admin Settings from the LCD screen.
- 2. Input the administrator's password and press the key.
- 3. Select **System Setting** to enter the System Setting submenu.
- From the System Setting submenu, select **Operator Setting** and press the key.
- 5. Input the operator number and press the 🕐 key, the operator number in local system will be setted.

### Number Range

It also supports the Number Range feature for the user. It can be enabled and configured by the administrator in the office. It can set the phone number range of all phones in local system.

- 1. Select **Menu > Admin Settings** from the LCD screen.
- 2. Input the administrator's password and press the  $\checkmark$  key.
- 3. Select **System Setting** to enter the System Setting submenu.
- From the System Setting submenu, select Number Range and press the key.

- 5. In Number Range submenu. There are three options appear:
  - **ON/OFF Control**: Permit enables number range setting or not.
  - Range Setting: Set the phone number range(valid range: 200~899)
  - **Reset Phone Number**: Reset the phone number of all phones in local system starts from number range start.
- Select ON/OFF Control and use the ▲ ▼ navigation keys to toggle it On or Off. Press the key to confirm selection.
- Select Range Setting and enter the start and end phone number range, Press the very key or OK key to confirm.
- 8. Select **Reset Phone Number**, it'll reset all phones' number in local system and return to idle when the current phone number not starts from the number range start.

## Time Zone

- 1. Select Menu > Admin Settings from the LCD screen.
- 2. Input the administrator's password and press the  $\checkmark$  key.
- 3. Select **System Setting** to enter the System Setting submenu.
- 4. From the System Setting submenu, select **Time Zone** and press the *O* key.
- 5. All time zones will be display scroll if the length of time zone name exceeds the LCD length. Press the key, the time zone for the system will be setted.

## **DID Settings**

It also supports the DID feature for the user. It can be enabled and configured by the administrator in the office. When there is an incoming call, it'll match DID table firstly regardless of trunk line answering positions.

If matched extension number successfully, the incoming call will send to the extension directly.

If matched extension number fails, it'll send the call according to the answering position.

- 1. Select **Menu > Admin Settings** from the LCD screen.
- 2. Input the administrator's password and press the  $\checkmark$  key.
- 3. Select **System Setting** to enter the System Setting submenu.

- 4. From the System Setting submenu, select **DID Settings** and press the key. The options appear:
  - Status: Permit enables DID Setting or not.
  - **DID List**: Configure the DID List entry(1~10)
- 6. Select **DID List** and enter the DID list entry index (1~10), Press the 🕐 key to confirm.
- The DID list entry will appear according to the input index. Press **Del** soft key to delete this DID list entry. Press **Edit** soft key to edit this DID list entry. You can edit DID number by press **DID** soft key; And edit extension number by press **Ext** soft key

### **Reset Setting**

The IP phone also supports the Reset Setting feature for the user. It can be enabled and configured by the administrator in the office. When this feature is selected, all system settings will be reset to default, and all phones in local system will reboot regardless of whether all phones in local system are in idle or not.

**Note:** This function will only reset the System settings to factory default; other personal settings like DND, CFW and Phonebook will not be affected.

- 1. Select **Menu > Admin Settings** from the LCD screen.
- 2. Input the administrator's password and press the  $\checkmark$  key.
- 3. Select **System Setting** to enter the System Setting submenu.
- From the System Setting submenu, select **Reset Setting** and press the key.
- 5. Use the ▲ ▼ navigation keys to toggle it **Yes** or **No**. Press the () key to confirm selection.
- 6. When select Yes, it'll prompt a message to confirm your selection. User can also use the ▲ ▼ navigation keys to toggle it Yes or No. Press the 
   ♦ When the
- 7. When confirm to reset system setting, it'll show "Resetting" and all phones in local system will reboot.

# SIP

SIP allows you to edit sip related parameters.

#### To review or edit your sip:

1. Select Menu >Admin Settings > SIP from the LCD screen.

- The SIP options include:
  - DTMF
  - Codec
  - Packet Time

2. Use the  $\blacktriangleright$  navigation key or the  $\bigcirc$  key to view the submenu.

## DTMF

DTMF allows you to set DTMF type and payload.

#### To review or edit your DTMF Type:

1. Select **Menu > Admin Settings > SIP > DTMF > DTMF Type** from the LCD screen.

2. You can select **None**, **Tone (In Band)**, **RFC2833** or **SIP INFO** item. Validate the selected item with O key.

3. Press the ◀ navigation key to exit the menu and save the change.

#### To review or edit your DTMF Payload:

- 1. Select **Menu** > **Admin Settings** > **SIP** > **DTMF** > **DTMF Payload** from the LCD screen.
- 2. Your dtmf payload is displayed on the screen. To edit the payload, select **Backsp** from the LCD screen to delete the existing payload and enter a new payload using the number keypad. Validate the entered payload with key.
- 3. Press the ◀ navigation key to exit the menu and save the change.

### Codec

Codec allows you to set G.711 u-law/G.711 a-law/G.729.

To review or edit your Codec:

- 1. Select **Menu > Admin Settings > SIP > Codec** from the LCD screen.
- 2. You can select **G.711 u-law**, **G.711 a-law** or **G.729A** item. Validate the selected item with 🕜 key.
- 3. Press the ◀ navigation key to exit the menu and save the change.

#### **Packet Time**

Packet Time allows you to set packet time for G.711 u-law/G.711 a-law/G.729.

#### To review or edit your Packet Time:

- 1. Select Menu > Admin Settings > SIP > Packet Time from the LCD screen.
- 2. You can select to set **G.711 u-law**, **G.711 a-law** or **G.729A**'s packet time. The packet time's range is from 10ms to 80ms. Validate the selected item with with key.
- 3. Press the ◀ navigation key to exit the menu and save the change.

# **Block Anonymous**

Use this feature to block anonymous calls.

#### To enable or disable this feature:

- 1. Select Menu > Admin Settings > Block Anonymous from the LCD screen.
- 2. Press the  $\triangleleft$  navigation key to exit the menu and save the change.

# **Call Blocking**

The Call Blocking feature lets you block incoming calls from which phone number configured in blocking list from 1~10.

To review or edit your Call Blocking:

1. Select Menu > Admin Settings > Call Blocking from the LCD screen.

on the LCD screen.

- 2. Select **Call Blocking** and press the () key to enter the Call Blocking submenu. The following options appear:
  - Status: Use this option to enable or disable Call Blocking feature.
  - Call Blocking List: Use this option to configure the block numbers.
- 3. Select **Status** and use the ▲ ▼ navigation keys to toggle it **On** or **Off**. Press the () key to confirm selection.
- 4. Select Call Blocking List to enter the blocking list configure menu. Input the desired number (1~10) using the numeric keypad and press the
   ✓ key or use the ▲ ▼ navigation keys to browse through the numbers in

the blocking list.5. To add a new number, find an empty call blocking number and select **Edit** 

- 6. To edit an existing number, find the number and select **Edit** on the LCD screen.
- 7. To delete a number, select **Del** on the LCD screen to delete the number.
- 8. Press the ◀ navigation key to exit the menu and save the changes.

# Ping

Network Ping allows you to ping another device on the Internet from your IP Phone. **To use the Ping:** 

- 1. Select Menu > Admin Settings > Ping from the LCD screen.
- Use the keypad to enter the IP address. Pressing the "\*" key will input a (dot). Validate the entered IP address with button.

# **Reset Public PHBK**

Reset Public PHBK allows you to reset public phonebook shared by all phones in system. **To use the Reset Public PHBK:** 

- 1. Select **Menu > Admin Settings > Reset Public PHBK** from the LCD screen.
- 2. Select **Yes** or **No** to determine whether to make this action finally.

# **Reset to Default**

Reset to Default allows you to reset Configuration, Phonebook or All.

To use the Reset to Default:

- 1. Select **Menu > Admin Settings > Reset to Default** from the LCD screen.
- 2. You can choose **Reset Configuration**, **Reset Phonebook** or **Reset All** item.

Note: Reset Phonebook will only reset the private phone book on local phone.

3. Select **Yes** or **No** to determine whether to make the selected action finally.

# **Configuring the Phone thru the Web**

### **Network Settings**

The IP Phone supports web configuration using a web browser. When setting up the phone IP addresses, make sure they are on the same domain as your network. You can get the IP address of the phone from **Menu** -> **Information.** 

#### Note: The default network settings are the following

Default IP Type is DHCP

Default User name of Web: <u>admin</u> Default User password of Web: <u>1234</u>

Connect your IP Phone to your computer via the LAN port as shown below.

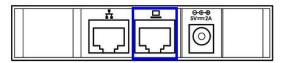

If you need to change these default settings, please refer to the following instructions. **Login page** 

To access the web, please follow the following steps:

- 1. Enter IP address in the location field of the browser. (If you are not sure about the IP address, you can examine the current IP address through Info menu.)
- 2. The following dialog box will pop up and prompt you to provide the user name and password in order to prevent unauthorized user access the phone. Please enter the administrator's username and password.
- 3. Default user name of Web: admin
- 4. Default user password of Web: 1234

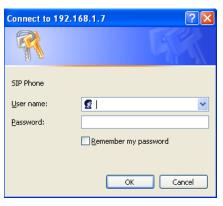

www.everlea.co.nz Page 54

### Information

The following is the default page you will see when you login the phone's web page. This page lets you check the status of the IP Phone such as Network/Product information and SIP Trunk status. It also contains Extension/ DID information in local system.

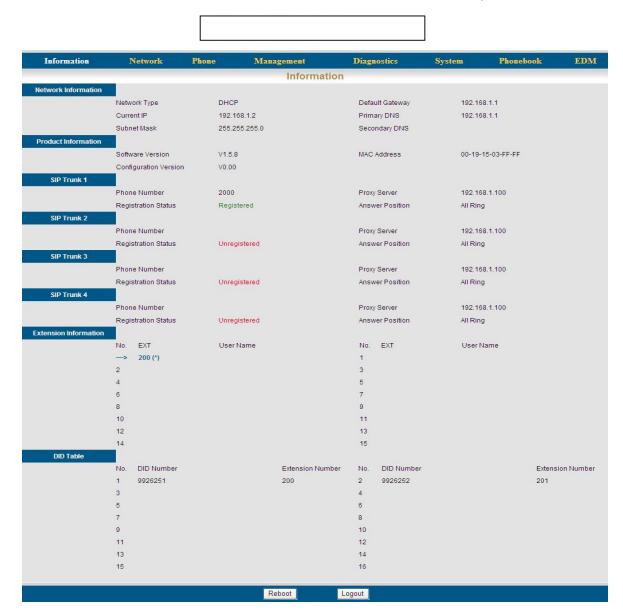

#### **SIP Trunk**

| Field Name          | Function                                                                       |
|---------------------|--------------------------------------------------------------------------------|
| Phone Number        | Register trunk number.                                                         |
| Proxy Server        | SIP Proxy Server for trunk line.                                               |
| Registration Status | Registration Status for trunk line: Unregistered (red) and Registered (green). |
| Answer Position     | Answer position for trunk line: AA/All Ring/Operator/EXT.                      |

#### **Extension Information**

| Field Name | e Function                                           |  |
|------------|------------------------------------------------------|--|
| No.        | Index of phone in local system. (No. 0 phone itself) |  |
| EXT        | Phone extension (green).                             |  |
| User Name  | User Name of phone.                                  |  |
| IP Address | IP Address of phone.                                 |  |

#### **Configure Version**

It shows the configure file version sync from APS. The default value is V0.00.

#### **DID Table**

It shows the DID settings in local system. This is an optional item. When DID is enabled, it'll show the DID setting in this Information page; if DID is disabled, this field will not be shown.

#### **Buttons**

| Reboot | Reboot system.                       |
|--------|--------------------------------------|
| Logout | Logout and close the browser window. |

### Network

Network Settings allows you to configure Internet Connection Items. To configure the Network Settings, select **Network** on the top of the web page.

| Information  | Network      | Phone         | Management | Diagnosti       | ics System   | Phonebook | ED |
|--------------|--------------|---------------|------------|-----------------|--------------|-----------|----|
|              |              |               | Network    | Settings        |              |           |    |
| Network      | Network Type | Static IP 🗸   |            | IP Address      | 172.16.14.82 |           |    |
|              | Subnet Mask  | 255.255.224.0 |            | Default Gateway | 172.16.0.1   |           |    |
|              | Primary DNS  | 192.168.1.1   |            | Secondary DNS   |              |           |    |
| QoS Settings |              |               | (mm)       |                 |              | Lamon .   |    |
|              | DSCP for RTP | Best Effort   | ~          | DSCP for SIP    | Best Effort  | ~         |    |

#### **Internet Connection Items**

| Field Name      | Function                                                                                                    |
|-----------------|----------------------------------------------------------------------------------------------------|
| ІР Туре         | Select how the phone gets IP address: DHCP, Static IP.<br>Once DHCP selected, all items below will be hided. |
| IP Address      | Static IP address.                                                                                           |
| Subnet Mask     | Static Subnet Mask.                                                                                          |
| Default Gateway | Static Default Gateway.                                                                                      |
| Primary DNS     | Static Primary DNS.                                                                                          |
| Secondary DNS   | Static Secondary DNS.                                                                                        |

It is necessary to reboot the phone after you change the above 6 network related items.

Press **Save Settings** button first, then go to "Information" page and press **Reboot** button to restart the system.

#### **Qos Settings**

| Field Name   | Function                |
|--------------|-------------------------|
| DSCP for RTP | Mode of DSCP for RTP    |
| DSCP for SIP | Mode of DSCP for Signal |

#### **Buttons**

| Save Settings | Save changes in this page to the phone. |  |
|---------------|-----------------------------------------|--|
| Logout        | Logout and close the browser window.    |  |
| Cancel        | Discard all changes in this page.       |  |

|                          | -Administrator Man                                                                                                    | ual                                                     |                                                                                                    |                                  |
|--------------------------|----------------------------------------------------------------------------------------------------|---------------------------------------------------------|----------------------------------------------------------------------------------------------------|----------------------------------|
| one                      |                                                                                                    |                                                         |                                                                                                    |                                  |
|                          |                                                                                                    |                                                         |                                                                                                    |                                  |
|                          |                                                                                                    |                                                         |                                                                                                    |                                  |
| Information              | Network Phone                                                                                                    | Management                                              | Diagnostics Syste                                                                                                    | em Phonebook EDM                 |
|                          |                                                                                                    | Phone Se                                                | ettings                                                                                                    |                                  |
| Language Setting         | System Language                                                                                                    | English                                                 |                                                                                                    |                                  |
| Volume Control           | Handset Mic 6 ×<br>Handset Speaker 5 ×<br>Ring Tone Volume 6 ×                                                                             | Handsfree Mic<br>Handsfree Speaker                      | 6 ♥ Headset Mic<br>5 ♥ Headset Spe                                                                                                    | aker 7 🗸                         |
| Tone/Ring Selection      | Tone Type                                                                                                    | United States                                           | Ring Type                                                                                                    | Туре 0                           |
| Voice Parameters         | Echo Canceller                                                                                                    |                                                         | VAD+CNG                                                                                                    |                                  |
| Phone Features           | Auto Answer<br>CLIP<br>Call Walting<br>Hold Reminder<br>Block Anonymous<br>Dial Timeout (sec)<br>Auto Redial Attempts                      | <ul> <li>✓</li> <li>✓</li> <li>5</li> <li>10</li> </ul> | DND<br>CLIR<br>Call Waiting Tone<br>Hold Reminder Time (sec)<br>Phone Lock<br>Ringback Time (sec)<br>Auto Redial Interval (sec)        | □<br>✓<br>10<br>60 ♥<br>30       |
| Paged Settings           | LCD Backlight Time (sec)                                                                                                    | 20                                                      | End Dial on #                                                                                                    |                                  |
|                          | All Paged Call<br>Single Paged Call                                                                                                    |                                                         | Auto Mute on Single Paged Call<br>Notification on Single Paged Call                                                                    | V<br>V                           |
| Speed Dialing Settings   | Speed Dialing Entry 0<br>Speed Dialing Entry 2<br>Speed Dialing Entry 4<br>Speed Dialing Entry 6<br>Speed Dialing Entry 8                  |                                                         | Speed Dialing Entry 1<br>Speed Dialing Entry 3<br>Speed Dialing Entry 5<br>Speed Dialing Entry 7<br>Speed Dialing Entry 9              |                                  |
| Voice Mail Settings      | Voice Mail Password                                                                                                    | ••••                                                    | Max Length per Voice Message (sec)                                                                                                    | 180 🗸                            |
| Premise Text Message     | Describe Manager Trans                                                                                                    | 1.0                                                     | Descritor Hannah                                                                                                    |                                  |
| Subscriber Information   | Premise Message Type                                                                                                    | ldle 👻                                                  | Premise Message                                                                                                    |                                  |
|                          | Phone Number<br>DTMF Type                                                                                                    | 200<br>RFC2833                                          | Display Name<br>DTMF Payload                                                                                                    | 101                              |
| Call Forwarding Settings | Always Forward<br>Busy Forward<br>No Answer Forward<br>No Answer Time (sec)                                                                | <br><br>30                                              | Forward Destination<br>Forward Destination<br>Forward Destination                                                                      |                                  |
| Codec Settings           | Codec G.711 u-law<br>Codec G.711 a-law<br>Codec G.729A                                                                                     | First<br>Second<br>Third                                | G.711u Packet Time<br>G.711a Packet Time<br>G.729A Packet Time                                                                         | 20(ms) ♥<br>20(ms) ♥<br>20(ms) ♥ |
|                          | Call Blocking<br>Call Blocking Entry 1<br>Call Blocking Entry 3<br>Call Blocking Entry 5<br>Call Blocking Entry 7<br>Call Blocking Entry 9 |                                                         | Call Blocking Entry 2<br>Call Blocking Entry 4<br>Call Blocking Entry 6<br>Call Blocking Entry 8<br>Call Blocking Entry 10             |                                  |
| Prefix Entry Settings    | No.     Type     Pattern       1     Disabled                                                                                              | Modification                                            | No.     Type     Pattern       2     Disabled        4     Disabled        6     Disabled        8     Disabled        10     Disabled | Modification                     |
|                          | Dial Plan                                                                                                    |                                                         |                                                                                                    |                                  |
|                          | Sa                                                                                                    | ive Settings Can                                        | cel Logout                                                                                                    |                                  |
|                          |                                                                                                    |                                                         |                                                                                                    |                                  |

Phone Settings enables you to configure private settings for phone. Select **Phone** on top on the web page to begin configuration.

#### Language Setting

You can select the language type what you want in drop list to make the phone LCD show different. The default language type is English; you can select other type after you load the corresponding font file to phone.

#### Volume Control

| Field Name        | Function                                          |
|-------------------|---------------------------------------------------|
| Handset Mic       | Select the volume level of handset microphone.    |
| Handset Speaker   | Select the volume level of handset speaker.       |
| Handsfree Mic     | Select the volume level of hands-free microphone. |
| Handsfree Speaker | Select the volume level of hands-free speaker.    |
| Headset Mic       | Select the volume level of headset microphone.    |
| Headset Speaker   | Select the volume level of headset speaker.       |
| Ring Tone Volume  | Select the volume level of ring.                  |

#### **Tone/Ring Selection**

| Tone Type | Select the tone type for country. There are 11 Tone types for selection.             |
|-----------|--------------------------------------------------------------------------------------|
| Ring Type | Select the ring type. There are 11 standard Ring types and 2 melodies for selection. |

#### **Voice Parameters**

| Echo Canceller | Turn on the echo cancellation.                                                 |
|----------------|--------------------------------------------------------------------------------|
| VAD+CNG        | Turn on VAD (Voice Activity Detection) and CNG (Comfortable Noise Generation). |

#### Phone Features

| Auto Answer              | Auto Answer the incoming call.                                                                                       |  |  |  |  |
|--------------------------|----------------------------------------------------------------------------------------------------|--|--|--|--|
| DND                      | Block any incoming all                                                                                               |  |  |  |  |
| CLIP                     | Turn on the CLIP (Calling Line Identity Presence).<br>The caller ID shown on called party's LCD or not.              |  |  |  |  |
| CLIR                     | Turn on the CLIR (Calling Line Identity Restriction). It's used to hide you number to called party (show anonymous). |  |  |  |  |
| Call Waiting             | Turn on the call waiting function.                                                                                   |  |  |  |  |
| Call Waiting Tone        | Turn on the Call Waiting Tone. A beep tone will indicate user every 10 seconds when another call ring in.            |  |  |  |  |
| Hold Reminder            | Turn on the Hold Reminder function.                                                                                  |  |  |  |  |
| Hold Reminder Time (sec) | Set the time that phone will remind user with a beep tone when the call hold remote every this                       |  |  |  |  |

EIV-Small Office — Administrator Manual

|                         | time period.                                                                                        |  |  |  |  |  |
|-------------------------|----------------------------------------------------------------------------------------------------|--|--|--|--|--|
| Block Anonymous         | Turn on to block the call without caller ID.                                                        |  |  |  |  |  |
| Enable Phone Lock       | Lock the phone.                                                                                     |  |  |  |  |  |
| Dial Timeout (sec)      | Set the timeout to automatically end dialing (1~9s).                                                |  |  |  |  |  |
| Ringback Time (sec)     | Set the timeout to disconnect the outgoing call in ring back status. Four options: 30,60,90,120 sec |  |  |  |  |  |
| Auto Redial Attempts    | Set auto busy redial attempt times(1~10)                                                            |  |  |  |  |  |
| Auto Redial Interval    | Set auto busy redial interval time(15~60 sec)                                                       |  |  |  |  |  |
| LCD Backlight Time(sec) | Set LCD Backlight timeout. 8 options: Disable, 10, 20, 30, 40, 50, 60 sec, Enable(Always on)        |  |  |  |  |  |
| End dial on #           | Enable # key to end dialing.                                                                        |  |  |  |  |  |

#### **Paged Settings**

| All Paged Call                       | Accept All Paging or not in Paged party.      |
|--------------------------------------|-----------------------------------------------|
| Single Paged Call                    | Accept Single Paging or not in Paged party    |
| Auto Mute on Single Paged            | Auto mute or not when accepting single paging |
| Call                                 | call.                                         |
| Notification on Single Paged<br>Call | Play beep or not when answer single paging.   |

#### **Speed Dialing Settings**

| Speed Dialing Entry 0~9 | There are 10 speed dial entries for user to store.<br>Each entry map to the numeric keypad on the IP<br>Phone. |
|-------------------------|----------------------------------------------------------------------------------------------------|
|-------------------------|----------------------------------------------------------------------------------------------------|

#### Voice Mail Settings

| Voice | Mail Pass | word                                   |       | Set tl | he VM p | bass | word. |        |       |          |   |
|-------|-----------|----------------------------------------|-------|--------|---------|------|-------|--------|-------|----------|---|
| Max   | Length    | per                                    | Voice | Max    | length  | for  | one   | leaved | voice | message. | 6 |
| Messa | age (sec) | options: 30, 60, 90, 120, 150, 180sec. |       |        |         |      |       |        |       |          |   |

#### **Subscriber Information**

| Phone Number    | Set the phone extension number.                                             |
|-----------------|-----------------------------------------------------------------------------|
| Display Name    | Set the phone display name.                                                 |
| DTMF Relay      | Select the way to send DTMF through in-band, RFC2833 or SIP INFO mechanism. |
| RFC2833 Payload | Set the RFC2833 Payload.                                                    |

## **Call Forward Settings**

| Always Forward;     | Turn on unconditional forward; the right hand |
|---------------------|-----------------------------------------------|
| Forward Destination | side is where the call will be forwarded to.  |
| Busy Forward;       | Turn on the forward on busy function.         |
| Forward Destination |                                               |
| No Answer Forward;  | Turn on the forward on no answer function.    |

EIV-Small Office — Administrator Manual

| Forward Destination |                                       |
|---------------------|---------------------------------------|
| No Answer Time      | Set No Answer timeout value(1~60 sec) |

#### **Codec Settings**

| Codec G.7xx       | Set codec priority of G.7xx (G.711 u-law, |
|-------------------|-------------------------------------------|
|                   | G.711 a-law and G.729A).                  |
| G.7xx Packet Time | Set Packet Time of G.7xx. Options: 10,    |
|                   | 20,30,40,50,60,80 ms.                     |

#### Call Block Settings

| Call Blocking            | Enable call blocking or not.                                                                                                    |  |  |  |
|--------------------------|----------------------------------------------------------------------------------------------------|--|--|--|
| Call Blocking Entry 1~10 | There are 10 call blocking entries for user to store.<br>The remote number matched any entry will be<br>blocked when make incoming call |  |  |  |

## **Prefix Entry Settings**

| Prefix Entry No.          | Index of prefix entry 1~10                                                                                                    |
|---------------------------|----------------------------------------------------------------------------------------------------|
| Prefix Entry Type         | Three type: Disabled, Insert, Replace                                                                                                    |
| Prefix Entry Pattern      | The pattern that will use Prefix entry function.                                                                                                    |
| Prefix Entry Modification | The modification will be used on Prefix Entry<br>Pattern according to the Prefix Entry Type.<br>If the "Prefix Entry Type" is "Replace" mode,<br>the "Prefix Entry Pattern" will be replaced by<br>the "Prefix Entry Modification". If the "Prefix<br>Entry Type" is "Insert" mode, the "Prefix Entry<br>Modification" will be added to the "Prefix Entry<br>Pattern". For example, the "Prefix Entry<br>Pattern" is 220 and the "Prefix Entry Replace"<br>is 210. When you dial 220 on keyboard, the<br>phone will dial 210 on "Replace" mode or<br>210220 on "Insert" mode. |

Dial Plan

| Outgoing call which fit for the dial plan will be called out immediately without waiting for Dial |
|---------------------------------------------------------------------------------------------------|
| <br>Timeout time.                                                                                 |

#### **Buttons**

| Save Settings | Save changes in this page to the phone. |
|---------------|-----------------------------------------|
| Logout        | Logout and close the browser window.    |
| Cancel        | Discard all changes in this page.       |

| EIV-Small Office - | -Administrator Manual |
|--------------------|-----------------------|
|--------------------|-----------------------|

# Management

| Information      | Network               | Phone               | Management                            | Diagnostics | System        | Phonebook             | E |
|------------------|-----------------------|---------------------|---------------------------------------|-------------|---------------|-----------------------|---|
|                  |                       |                     | Managem                               | ent         |               |                       |   |
| HTTP Upgrade     |                       |                     |                                       |             |               |                       |   |
|                  | Select Firmware to L  | Jpgrade             |                                       | _           |               |                       |   |
|                  |                       | Desile to Undete    | 浏览                                    | . Update    |               |                       |   |
|                  | Select Configuration  | Prome to Opdate     | 〔浏览···                                | Update      | 11 I          | Backup                |   |
|                  | Select Hold Music Ta  | ar File to Update(I |                                       |             |               |                       |   |
|                  |                       |                     | 浏览                                    | Update      |               |                       |   |
|                  | Select Private Phone  | book CSV File to    | Street wat                            | _           |               |                       |   |
|                  | Colorid Dublic Dharas |                     | 浏览                                    | Update      |               | Backup                |   |
|                  | Select Public Phone   | DOOK CSV FILE LO    | )》)》)》)》》)》》)》)》》)》)》》)》)》》)》)》》)》)》》 | Update      |               | Backup                |   |
|                  | Select Voice Tar File | to Update           |                                       |             |               | Country               |   |
|                  |                       |                     | [浏览                                   | Update      |               |                       |   |
| FTP/FTP Upgrade  |                       |                     |                                       |             |               |                       |   |
|                  | Server Type           | TFT                 | ►                                     |             |               |                       |   |
|                  | Server IP Address     | 192.                | 168.1.100                             | Files Direc | tory          |                       |   |
|                  | Server User Name      | root                |                                       | User Pass   | word          | ••••                  |   |
|                  | Software File         | app.                | bin.gz                                | Update      | )             |                       |   |
|                  | Logo File             | logo                | tcbmp                                 | Update      | )             | (113 x 20 pixels)     |   |
|                  | Ring File             | melo                | dy1.wav                               | Update      | )             | Check Ring Files      |   |
|                  | Hold Music Tar File   | hold                | _music.tar                            | Update      | ]             | (Max File Size: 200K) |   |
| Account Settings |                       |                     |                                       |             |               |                       |   |
|                  | Administrator Name    | e admi              | in                                    | Administra  | ator Password | ••••                  |   |
|                  | User Name             | user                |                                       | User Pass   | sword         | ••••                  |   |
| Reset to Default |                       |                     |                                       |             |               |                       |   |
|                  | Reset Configuration   | n 🛄                 | Reset Configuration                   | Reset Pho   | onebook       | Reset Phoneboo        | k |
|                  | Reset All             |                     | Reset All                             |             |               |                       |   |

## HTTP Upgrade:

| Field Name                    | Function                                               |
|-------------------------------|--------------------------------------------------------|
| Select Firmware to Upgrade    | Select desired firmware and press Update button        |
|                               | to upgrade firmware.                                   |
| Select Configuration Profile  | Select the desired configuration profile and press     |
| to Update                     | Update button to restore the settings. Press           |
| -                             | <b>Backup</b> to save the configuration profile to PC. |
| Select Hold Music Tar File to | Select the recorded Hold Music Tar file (G.711u,       |
| Update                        | G.711a, and G.729) and press Update button to          |
| -                             | upgrade.                                               |
| Select Private Phonebook      | Select the edited private Phonebook CSV file and       |
| CSV file to Update            | press Update button to upgrade. Press Backup           |
|                               | to save the configuration profile to PC.               |
| Select Public Phonebook       | Select the edited public Phonebook CSV file and        |
| CSV file to Update            | press Update button to upgrade. Press Backup           |
|                               | to save the configuration profile to PC.               |

EIV-Small Office — Administrator Manual

| Select Voice | Tar | File | to Select recorded voice tar file and press Update |
|--------------|-----|------|----------------------------------------------------|
| Upgrade      |     |      | button to upgrade.                                 |

#### **TFTP/FTP Upgrade:**

| 10                  |                                                   |
|---------------------|---------------------------------------------------|
| Server Type         | Select the Server Type. (TFTP or FTP)             |
| Server IP Address   | IP address of TFTP or FTP Server.                 |
| Files Directory     | Files directory where the firmware and profile    |
| -                   | located.                                          |
| Server User Name    | Username of the account on the server.            |
| User Password       | Password of the account on the server.            |
| Software File       | Software file name on server (.bin.gz), press     |
|                     | Update button to upgrade.                         |
| Logo File           | Logo file name on server (.tcbmp), press Update   |
|                     | button to upgrade.                                |
| Ring File           | Two Melodies for ring type, and press Update      |
|                     | button to upgrade.                                |
| Check Ring Files    | Click this button to check ring file on phone.    |
| Hold Music Tar File | Select the recorded Hold Music tar file and press |
|                     | Update button to upgrade.                         |
|                     |                                                   |

1. Press "Browser..." button to select the firmware which your desire to upgrade, then press "Update" button. The upgrade process will start.

- It'll download the firmware data to ram firstly (LCD show "Downloading"), then write to flash (LCD show "Updating"). It needs 2 minutes to finish, please do not turn off the power at this time. The phone will reboot automatically regardless of updating successfully or failed.
- 3. You can also upload phone's configuration profile, Hold Music Tar File, Private and Public Phonebook CSV File and Voice Tar File by HTTP; the process is the same as firmware upgrade.
- 4. When Update Phonebook CSV File, any invalid item will be omitted.

| Account Octtings       |                                   |
|------------------------|-----------------------------------|
| Administrator Name     | Administrator username of phone.  |
| Administrator Password | Administrator password of phone.  |
| User Name              | The user level Name of phone.     |
| User Password          | The user level Password of phone. |

#### Account Settings

#### **Reset to Default**

| Reset Configuration | Reset all configuration of phone and reboot |
|---------------------|---------------------------------------------|
| Reset Phonebook     | Reset private phone book to default         |

| IV-Small Office — Admir | nistrator Manual                                   |
|-------------------------|----------------------------------------------------|
| Reset All               | Reset all settings of phone to default and reboot. |
| Buttons                 |                                                    |
| Save Settings           | Save changes in this page to the phone.            |
| Logout                  | Logout and close the browser window.               |
|                         |                                                    |

Discard all changes in this page.

Cancel

| agnostics       |                                                                                |       |                                                         |             |                              |                  |     |
|-----------------|--------------------------------------------------------------------------------|-------|---------------------------------------------------------|-------------|------------------------------|------------------|-----|
|                 |                                                                                |       |                                                         |             |                              |                  |     |
| Information     | Network                                                                        | Phone | Management                                              | Diagnostics | System                       | Phonebook        | EDN |
|                 |                                                                                |       | Diagnostics Se                                          | ttings      |                              |                  |     |
| Syslog Settings | Log Server<br>System Log Address                                               |       | 0.0.0                                                   |             | Log Level<br>System Log Port | Emergency 💌      |     |
| Diagnostics     | VM Status<br>Provision MAC<br>APS Configuration Tim<br>APS Firmware Time       | e     | 0.00%<br>01/01/03 00:03                                 |             |                              |                  |     |
|                 | System Status<br>Network Status<br>Download System Log<br>Download Trouble Sho |       | Show Test Download System Log Download Trouble Shooting |             | SIP Message                  | View SIP Message |     |

# Syslog Settings

| Field Name         | Function                                                                                            |
|--------------------|----------------------------------------------------------------------------------------------------|
| Log Server         | Enable Used Log Server.                                                                             |
| Log Level          | Set Log Level, options: Emergency, Alert, Critical, Error, Warning, Notice, Informational or Debug. |
| System Log Address | Set System Log IP Address.                                                                          |
| System Log Port    | Set System Log Port.                                                                                |

# Diagnostics

| VM Status                                         | The current VM utilization on phone                                                                                                    |  |
|---------------------------------------------------|----------------------------------------------------------------------------------------------------|--|
| Provision MAC                                     | The MAC of phone in system. If this MAC in system<br>indeed, the system will sync configure file from APS and<br>the MAC address will show on this item, or else will not<br>sync from APS, this item will show in red color with<br>"MAC xxx is not exist". |  |
| APS Configure Time                                | <b>ne</b> The last configure file sync time from APS.                                                                                                    |  |
| APS Firmware Time                                 | The last F/W upgrade time from APS                                                                                                    |  |
| System Status                                     | Press <b>Show</b> button will show system status as below.                                                                                                    |  |
| Network Status                                    | Press <b>Test</b> button will show Network status as below.                                                                                                    |  |
| Download System Log Download the System Log file. |                                                                                                    |  |
| SIP Message                                       | View SIP Message of phone.                                                                                                    |  |

#### **Buttons**

| Save Settings | Save changes in this page to the phone. |
|---------------|-----------------------------------------|
|               |                                         |

| Logout | Logout and close the browser window. |
|--------|--------------------------------------|
| Cancel | Discard all changes in this page.    |

#### **System Status**

System Status shows the following information:

- 1) Four trunk lines' **Status**: Talk, Ringing, Hold, Held, Idle.
- 2) Registered On: Indicate the four trunk line hosts.
- 3) **Used By**: Show which phone used the line currently.
- 4) **Extension Information**: It shows the phone ext and phone status (Idle, Ringing, Busy)

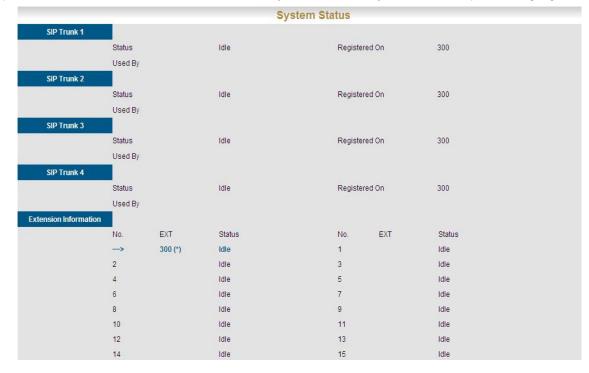

#### **Network Status**

|                | Network Status          |              |  |  |  |  |
|----------------|-------------------------|--------------|--|--|--|--|
| Network Status |                         |              |  |  |  |  |
|                | LAN1                    | Connected    |  |  |  |  |
|                | LAN2                    | Disconnected |  |  |  |  |
|                | Ping To Default Gateway | Failed       |  |  |  |  |

Network Status shows the following information:

- 1) Ethernet port link status.
- 2) Ping default gateway success or not.

# System

| SIP Proxy Server SIP Registrar Server SIP Registrar                                                                                                    | Provy Server<br>Secondary Proxy Server<br>are Port<br>Istrar Server Port<br>Istrar Server Port<br>ne Number<br>Istrar Server<br>Secondary Proxy Server<br>Secondary Proxy Server<br>Secondary Proxy Server<br>Istrar Server Port<br>Istrar Server<br>Proxy Server<br>Secondary Proxy Server<br>Istrar Server<br>Proxy Server<br>Secondary Proxy Server<br>Secondary Proxy Server<br>Secondary Proxy Server<br>Secondary Proxy Server<br>Secondary Proxy Server<br>Secondary Proxy Server<br>Secondary Proxy Server<br>Secondary Proxy Server<br>Secondary Proxy<br>Server Port<br>Istrar Server Port<br>Istrar Server Port<br>Istrar Server Port<br>Istrar Server Port<br>Istrar Server Port<br>Istrar Server Port<br>Istrar Server Port<br>Istrar Server Server<br>Secondary Proxy Server<br>Secondary Proxy Server<br>Secondary Proxy Server<br>Secondary Proxy Server<br>Secondary Proxy Server<br>Secondary Proxy Server<br>Secondary Proxy Server<br>Secondary Proxy Server<br>Secondary Proxy Server<br>Secondary Server<br>Secondary Secondary Server<br>Secondary Secondary S                                                                                                    | 0n<br>192.168.1.100<br>5060<br>2000<br>2000<br>All Ring<br>192.168.1.100<br>5080<br>5060<br>All Ring<br>Type 9                          | stem Settings<br>Trunk 1 Setting<br>Trunk 2 Setting | Outbound Proxy Server<br>SIP Surviving Proxy Server<br>Registrar Outbound Server<br>Registrar Expire Time (sec)<br>Display Name<br>SiP Surviving Proxy Server<br>SIP Surviving Proxy Server<br>Registrar Expire Time (sec)<br>Display Name<br>Block Anonymous                                                     | 20<br>2000<br>Off |                         |
|----------------------------------------------------------------------------------------------------|----------------------------------------------------------------------------------------------------|----------------------------------------------------------------------------------------------------|-----------------------------------------------------|----------------------------------------------------------------------------------------------------|-------------------|-------------------------|
| SIP Proxy Server SIP Registrar Server SIP Proxy Server SIP Proxy Server SIP Registrar Server SIP Registrar Server                                                                                                    | Provy Server<br>Secondary Proxy Server<br>ere Port<br>Istrar Server Port<br>Istrar Server Port<br>Istrar Server Port<br>Proxy Server<br>Secondary Proxy Server<br>Secondary Proxy Server<br>ere Port<br>Domain<br>Istrar Server<br>Proxy Server<br>Secondary Proxy Server<br>Istrar Server<br>Proxy Server<br>Secondary Proxy Server<br>Secondary Server<br>Secondary Server<br>Secondary Secondary Secondary Sec                                                                                                    | SIP<br>192.168.1.100<br>5060<br>2000<br>2000<br>AIR Ring<br>192.168.1.100<br>5060<br>AIR Ring<br>Type 9<br>SIP<br>192.168.1.100<br>5060 | Trunk 2 Setting                                     | Outbound Proxy Server<br>SIP Surviving Proxy Server<br>Registrar Cutbound Server<br>Registrar Expire Time (sec)<br>Display Name<br>Block: Anonymous<br>SI<br>Outbound Proxy Server<br>Registrar Outbound Server<br>Registrar Expire Time (sec)<br>Display Name<br>Block: Anonymous<br>SI<br>Outbound Proxy Server | 2000<br>off       |                         |
| SIP Registrar Server SIP Registrar Server SIP Regis                                                                                                    | Secondary Proxy Server<br>er Port<br>Domain<br>istrar Server<br>sistrar Server Port<br>sistrar Server<br>Secondary Proxy Server<br>are Port<br>Domain<br>istrar Server<br>Secondary Proxy Server<br>are Port<br>Domain<br>istrar Server<br>Proxy Server<br>Proxy Server<br>Proxy Server<br>Secondary Proxy Server<br>are Port<br>Domain<br>istrar Server<br>Secondary Proxy Server<br>are Port<br>Proxy Server<br>Secondary Proxy Server<br>are Port<br>Domain<br>istrar Server<br>istrar Server<br>istrar Server<br>istrar Server<br>secondary Proxy Server<br>are Port<br>Domain<br>istrar Server<br>istrar Server<br>secondary Proxy Server<br>are Port<br>Domain<br>istrar Server<br>secondary Proxy Server<br>are Port<br>Domain<br>istrar Server<br>secondary Proxy Server<br>are Port<br>Secondary Proxy Server<br>are Port<br>Secondary Proxy Server<br>are Port<br>Secondary Proxy Server<br>are Port<br>Secondary Proxy Server<br>are Port<br>Secondary Proxy Server<br>are Port<br>Secondary Postion                                                                                                    | 5060<br>5060<br>2000<br>2000<br>2000<br>192.168.1.100<br>5060<br>All Ring<br>Type 9<br>SIP<br>192.158.1.100<br>5060                     |                                                     | SIP Surviving Proxy Server Registrar Outbound Server Registrar Expire Time (sec) Display Name Block Anonymous Outbound Proxy Server SIP Surviving Proxy Server Registrar Expire Time (sec) Display Name Block Anonymous S Outbound Proxy Server                                                                   | 2000<br>off       |                         |
| SUP Proxy Server SUP Proxy Server SUP Proxy Server SUP Registrar Server SUP Proxy Server SUP Registrar Server SUP Registrar Server SUP                                                                                                    | Istrar Server Port en Number istrar Server Secondary Proxy Server er Port istrar Server istrar Server er Port istrar Server Proxy Server Proxy Server Proxy Server Proxy Server Secondary Proxy Server Proxy Server Secondary Proxy Server istrar Server Secondary Proxy Server istrar Server Secondary Proxy Server istrar Server Secondary Proxy Server istrar Server Secondary Proxy Server istrar Server Secondary Proxy Server istrar Server Secondary Proxy Server Secondary Proxy Server Secondary Proxy Server Secondary Proxy Server Secondary Proxy Server Secondary Proxy Server Secondary Proxy Server Secondary Proxy Server Secondary Proxy Server Secondary Proxy Server Secondary Proxy Server Secondary Proxy Server Secondary Server Secondary Secondary Server Secondary Secondary                                                                                                    | 2000<br>2000<br>Type 9<br>192.168.1.100<br>5060<br>All Ring<br>Type 9<br>192.158.1.100<br>5060                                          |                                                     | Registrar Expire Time (sec)<br>Display Name<br>Block Anonymous<br>S<br>Outbound Proxy Server<br>SIP Surviving Proxy Server<br>SIP Surviving Proxy Server<br>Registrar Expire Time (sec)<br>Display Name<br>Block Anonymous<br>S<br>Outbound Proxy Server                                                          | 2000<br>off       |                         |
| SIP Proxy Server SIP Registrar Server SIP Registrar                                                                                                    | vering Position<br>p Type<br>Proxy Server<br>Secondary Proxy Server<br>ere Port<br>Domain<br>istrar Server<br>istrar Server<br>sistrar Server<br>sistrar Server<br>position<br>p Type<br>Proxy Server<br>Secondary Proxy Server<br>Secondary Proxy<br>Server<br>Secondary Proxy<br>Server<br>Secondary<br>Server<br>Secondary<br>Secondary<br>Secon | 2000<br>All Ring<br>Type 9<br>192.168.1.100<br>5060<br>All Ring<br>Type 9<br>SIP<br>192.168.1.100<br>5060                               |                                                     | Display Name Block Anonymous B Outbound Proxy Server SIP Surviving Proxy Server Registrar Outbound Server Registrar Expire Time (sec) Display Name Block Anonymous S Outbound Proxy Server                                                                                                    | оя                |                         |
| Ansey<br>Ring<br>SIP Proxy Server<br>SIP Registrar Server<br>Subscriber Information<br>SIP Proxy Server<br>SIP Registrar Server<br>SIP Registrar Server<br>SIP Registrar Server<br>SIP Registrar Server<br>SIP Registrar Server<br>SIP Registrar Server<br>SIP Registrar Server<br>SIP Registrar Server<br>SIP Registrar Server                                                                                                    | wering Position<br>a Type<br>Proy Server<br>Secondary Proy Server<br>er Port<br>istrar Server<br>stara Server<br>portade ID<br>Secondary Proy Server<br>Proy Server<br>Secondary Proy Server<br>Proy Server<br>Secondary Proy Server<br>er Port<br>Domain<br>Istrar Server<br>Istrar Server<br>Istrar Server<br>Istrar Server<br>Secondary Prot<br>Server Port<br>Domain<br>Istrar Server<br>Istrar Server<br>I                                                                               | All Ring<br>Type 9<br>SIP<br>192.168.1.100<br>5060<br>All Ring<br>Type 9<br>SIP<br>192.168.1.100<br>5060                                |                                                     | S<br>Outbound Proxy Server<br>SIP Surviving Proxy Server<br>Registrar Outbound Server<br>Registrar Expire Time (sec)<br>Display Name<br>Block Anonymous<br>S<br>Outbound Proxy Server                                                                                                    | 20                |                         |
| SIP Registrar Server<br>SIP Registrar Server<br>Subscriber Information<br>SIP Proxy Server<br>SIP Registrar Server<br>SIP Registrar Server<br>SUBScriber Information<br>Registrar Server<br>SUBScriber Information<br>Registrar Server<br>SUBScriber Information<br>Registrar Server<br>SUBScriber Information<br>Subscriber Information<br>Subscriber Inf                                                                                                    | Secondary Proxy Server<br>ere Port<br>Domain<br>istrar Server<br>istrar Server<br>sistrar Server<br>server<br>Secondary Proxy Server<br>ere Port<br>Domain<br>istrar Server<br>istrar Server<br>sistrar Server<br>ne Number<br>norized ID<br>wering Position                                                                                                    | 192.168.1.100<br>5060<br>All Ring<br>Type 9<br>SIP<br>192.168.1.100<br>5060                                                             |                                                     | Outbound Proxy Server<br>SIP Surviving Proxy Server<br>Registrar Outbound Server<br>Registrar Expire Time (sec)<br>Display Name<br>Block Anonymous<br>S<br>Outbound Proxy Server                                                                                                    |                   |                         |
| SIP Registrar Server<br>SIP Registrar Server<br>Subscriber information<br>SIP Proxy Server<br>SIP Registrar Server<br>SIP Registrar Server<br>SIP Registrar Server<br>SIP Registrar Server<br>SIP Registrar Server<br>SIP Registrar Server<br>SIP Server<br>SIP | Secondary Proxy Server<br>ere Port<br>Domain<br>istrar Server<br>istrar Server<br>sistrar Server<br>server<br>Secondary Proxy Server<br>ere Port<br>Domain<br>istrar Server<br>istrar Server<br>sistrar Server<br>ne Number<br>norized ID<br>wering Position                                                                                                    | 5060<br>All Ring<br>Type 9<br>192.158.1.100<br>5060                                                                                     | Trunk 3 Setting                                     | SIP Surviving Proxy Server<br>Registrar Outbound Server<br>Registrar Expire Time (sec)<br>Display Name<br>Block Anonymous<br>S<br>Outbound Proxy Server                                                                                                    |                   |                         |
| SUBSCRIDER INFORMATION SUP Proxy Server SUP Registrar Server Subscriber Information SUP Registrar Server Subscriber Information SUP Proxy Server SUP SUBSCRIDER INFORMATION SUP Proxy Server SUP SUP SERVER                                                                                                    | Istrar Server Port                                                                                                    | All Ring<br>Type 9<br>SIP<br>192.168.1.100<br>5060                                                                                      | Trunk 3 Setting                                     | Registrar Expire Time (sec)<br>Display Name<br>Block Anonymous<br>S<br>Outbound Proxy Server                                                                                                    |                   |                         |
| SIP Proxy Server SIP Registrar Server Subscriber Information Sup Proxy Server Sup Registrar Server Subscriber Information Sup Proxy Server Sup Server Sup Proxy Server Sup Server                                                                                                    | vering Position<br>g Type<br>Provy Server<br>Secondary Proxy Server<br>ere Port<br>Domain<br>Distrar Server<br>Istrar Server Port<br>ne Number<br>ner Number<br>Inorized ID<br>wering Position                                                                                                    | Type 9<br>SIP<br>192.158.1.100<br>5060                                                                                                  | Trunk 3 Setting                                     | Block Anonymous<br>IS<br>Outbound Proxy Server                                                                                                    | on                |                         |
| SIP Proxy Server<br>SIP Registrar Server<br>Subscriber Information<br>Subscriber Information<br>Subscri                                                         | p Type<br>Proxy Server<br>Secondary Proxy Server<br>er Port<br>Domain<br>listrar Server<br>Istrar Server<br>Istrar Server Port<br>ne Number<br>nerized ID<br>wering Position                                                                                                    | Type 9<br>SIP<br>192.158.1.100<br>5060                                                                                                  | Trunk 3 Setting                                     | S<br>Outbound Proxy Server                                                                                                    | Off               |                         |
| SIP Registrar Server<br>SIP Registrar Server<br>Registrar Server<br>Subscriber Information<br>Phon<br>Auth<br>Answ<br>Ring<br>SIP Proxy Server                                                                                                    | Secondary Proxy Server<br>er Port<br>Domain<br>istrar Server<br>istrar Server Port<br>ne Number<br>iorized ID<br>wering Position                                                                                                    | 5060                                                                                                    |                                                     |                                                                                                    |                   |                         |
| Subscriber Information<br>Phon<br>Auth<br>Answ<br>Ring<br>SIP Proxy Server<br>SIP F                                                                                                    | istrar Server Port<br>ne Number<br>lorized ID<br>wering Position                                                                                                    | 5060                                                                                                    |                                                     |                                                                                                    |                   |                         |
| Autho<br>Answ<br>Ring<br>SIP Proxy Server<br>SIP F                                                                                                    | vering Position                                                                                                    |                                                                                                    |                                                     | Registrar Outbound Server<br>Registrar Expire Time (sec)<br>Display Name                                                                                                    | 20                |                         |
| SIP Proxy Server                                                                                                    | •                                                                                                    | All Ring<br>Type 9                                                                                                    |                                                     | Block Anonymous                                                                                                    | on                |                         |
| SIP F                                                                                                    |                                                                                                    | SIP                                                                                                    | Trunk 4 Setting                                     | IS                                                                                                    |                   |                         |
| Serve                                                                                                    | Secondary Proxy Server                                                                                                    | 192.168.1.100<br>5060                                                                                                    |                                                     | Outbound Proxy Server<br>SIP Surviving Proxy Server                                                                                                    |                   |                         |
| Regi:<br>Regi:<br>Subscriber Information                                                                                                    | ilstrar Server<br>listrar Server Port<br>ne Number                                                                                                    | 5060                                                                                                    |                                                     | Registrar Outbound Server<br>Registrar Expire Time (sec)<br>Display Name                                                                                                    | 20                |                         |
| Autho                                                                                                    | vering Position                                                                                                    | All Ring                                                                                                    |                                                     | Block Anonymous                                                                                                    | on                |                         |
|                                                                                                    | 1 týpe                                                                                                    | Туре 9                                                                                                    | ther Settings                                       | Block Anonymous                                                                                                    | 01                |                         |
| Sess                                                                                                    |                                                                                                    | o <b>ff</b><br>300                                                                                                    |                                                     | Min-SE (sec)                                                                                                    | 100               |                         |
| Server Mode<br>Serve<br>All Paging Access Code                                                                                                    | er Mode                                                                                                    | Standard                                                                                                    |                                                     |                                                                                                    |                   |                         |
| All Pa<br>Operator Setting                                                                                                    |                                                                                                    | *99                                                                                                    |                                                     |                                                                                                    |                   |                         |
| Operating Mode Oper                                                                                                    |                                                                                                    | 200<br>Niaht Mode                                                                                                    |                                                     |                                                                                                    |                   |                         |
|                                                                                                    | day<br>day<br>sday<br>inesday<br>rsday<br>ay                                                                                                    | Working Hours<br>0000 ~ 0000<br>0900 ~ 1700<br>0900 ~ 1700<br>0900 ~ 1700<br>0900 ~ 1700<br>0900 ~ 1700<br>0900 ~ 0000                  |                                                     |                                                                                                    |                   |                         |
| Enab<br>STUP                                                                                                    |                                                                                                    | Off<br>192.158.1.100                                                                                                    |                                                     | STUN Sever Port                                                                                                    | 0                 |                         |
| Date<br>Time                                                                                                    | e Format<br>e Format                                                                                                    | 140.112.2.189<br>MM/DD/YY<br>24_Hour Mode<br>GMT+08:00(Beijing, Ho                                                                      | ng Kong, Singapore, Ta                              | ipei)                                                                                                    |                   |                         |
| Starts<br>Ends<br>DID Settings                                                                                                    | DST<br>ts on<br>s on                                                                                                    | Off<br>JAN 1 00:00<br>JAN 1 00:30                                                                                                    |                                                     | Daylight Saving Time                                                                                                    | 0                 |                         |
|                                                                                                    | ble DID<br>DID Number<br>9926251                                                                                                    | On                                                                                                    | Extension Number<br>200                             | No. DID Number<br>2 9926252<br>4<br>6<br>8                                                                                                    |                   | Extension Number<br>201 |
| 9<br>11<br>13<br>15<br>Number Range Settings                                                                                                    |                                                                                                    |                                                                                                    |                                                     | 10<br>12<br>14<br>16                                                                                                    |                   |                         |
| Enab<br>Rang                                                                                                    |                                                                                                    | On<br>200 ~ 899                                                                                                    |                                                     |                                                                                                    |                   |                         |
| Transfer Recall Setting<br>Trans<br>uto Provisioning Setting                                                                                                    | isfer Recall Timeout                                                                                                    | 30                                                                                                    |                                                     |                                                                                                    |                   |                         |
| First                                                                                                    | Auto Provisioning URL<br>d Auto Provisioning URL                                                                                                    |                                                                                                    |                                                     | Second Auto Provisioning UR<br>Auto Provisioning Interval Tim                                                                                                    |                   |                         |
| Emei<br>Emei<br>Emei<br>Emei<br>Emei                                                                                                    | argency Number Entry 1<br>argency Number Entry 3<br>argency Number Entry 5<br>argency Number Entry 7<br>argency Number Entry 9                                                                                                    |                                                                                                    |                                                     | Emergency Number Entry 2<br>Emergency Number Entry 4<br>Emergency Number Entry 6<br>Emergency Number Entry 8<br>Emergency Number Entry 10                                                                                                    |                   |                         |
| RTP Port Setting<br>RTP                                                                                                    | Base Port                                                                                                    | 10000                                                                                                    |                                                     |                                                                                                    |                   |                         |
|                                                                                                    |                                                                                                    | Edit Settings                                                                                                    | Logout                                              |                                                                                                    |                   |                         |

#### System Settings

| Field Name                 | Function                                       |  |  |  |  |  |
|----------------------------|------------------------------------------------|--|--|--|--|--|
| Multiple Service Providers | Enable to use up to 4 SIP Trunk with different |  |  |  |  |  |
|                            | service providers. If you subscribe to only 1  |  |  |  |  |  |
|                            | service provider, you may choose to disable    |  |  |  |  |  |
|                            | it.                                            |  |  |  |  |  |
| SIP Proxy Server           | SIP Proxy Server IP Address.                   |  |  |  |  |  |
| Outbound Proxy Server      | Outbound Proxy Server IP Address.              |  |  |  |  |  |
| SIP Secondary Proxy Server | SIP Secondary Proxy Server IP Address.         |  |  |  |  |  |
| SIP Surviving Proxy Server | SIP Surviving Proxy Server IP Address.         |  |  |  |  |  |
| Server Port                | SIP Proxy Server Port.                         |  |  |  |  |  |
| Registrar Server           | Registrar Server IP Address.                   |  |  |  |  |  |
| Registrar Outbound Server  | Registrar Outbound Server IP Address.          |  |  |  |  |  |
| Registrar Server Port      | Registrar Server Port.                         |  |  |  |  |  |
| Registrar Expire Time(sec) | Registrar Expire Time (sec).                   |  |  |  |  |  |
| Phone Number               | SIP Trunk Number.                              |  |  |  |  |  |
| User Name                  | SIP Trunk User Name.                           |  |  |  |  |  |
| Authorized ID              | Authorized ID.                                 |  |  |  |  |  |
| Authorized Password        | Authorized Password.                           |  |  |  |  |  |
| SIP Domain                 | SIP Domain.                                    |  |  |  |  |  |
| Answer Position            | Answer Mode for incoming call, options:        |  |  |  |  |  |
|                            | Operator/Auto Attendant/All Ring/EXT.          |  |  |  |  |  |
| Extension                  | Extension Number(when Answer Mode is           |  |  |  |  |  |
|                            | EXT, it will display)                          |  |  |  |  |  |
| Block Anonymous            | Enable to block the anonymous trunk call or    |  |  |  |  |  |
| -                          | not. When DID enabled, it doesn't take effect. |  |  |  |  |  |
| Ring Type                  | Trunk incoming call ring type                  |  |  |  |  |  |

#### Other Settings

| <b>U</b>               |                                                                      |  |  |  |  |  |
|------------------------|----------------------------------------------------------------------|--|--|--|--|--|
| Session Timer          | Enable Session Timer or not.                                         |  |  |  |  |  |
| Session Expires        | Set Session Expires time.                                            |  |  |  |  |  |
| Session SE             | Set minimal Session Expires time.                                    |  |  |  |  |  |
| Server Mode            | Different server mode selected.                                      |  |  |  |  |  |
| All Paging Access Code | Set All Paging Access Code(Starts with *)                            |  |  |  |  |  |
| Operator               | Set system operator number.                                          |  |  |  |  |  |
| Operating Mode         | Set AA working time mode, options: Time Mode/Day Mode/Night Mode     |  |  |  |  |  |
| Operating Mode Setting | Set working time range when Operating Mode set with <b>Time Mode</b> |  |  |  |  |  |
| STUN                   | Use STUN server or not.                                              |  |  |  |  |  |
| STUN Server IP         | Set STUN Server IP.                                                  |  |  |  |  |  |

EIV-Small Office — Administrator Manual

| STUN Server Port             | Set STUN Server Port.                                                                                                    |  |  |  |  |
|------------------------------|----------------------------------------------------------------------------------------------------|--|--|--|--|
| Time Server                  | Set Static Time server for phone gets time.                                                                                                    |  |  |  |  |
|                              | Set the data format to show on LCD                                                                                                    |  |  |  |  |
| Date Format                  |                                                                                                    |  |  |  |  |
| Time Format                  | Set the time format to show on LCD                                                                                                    |  |  |  |  |
| Time Zone                    | Select the time zone for phone                                                                                                    |  |  |  |  |
| Auto DST                     | Set Automatic daylight saving time function<br>for phone. If selected, below three items will<br>be hided(Daylight Saving Time/ Starts<br>on/Ends on)  |  |  |  |  |
| Daylight Saving Time         | Adjust the Daylight Save Time for manual DST.                                                                                                    |  |  |  |  |
| Starts on                    | Start time for manual DST setting.                                                                                                    |  |  |  |  |
| Ends end                     | End Time for manual DST setting                                                                                                    |  |  |  |  |
| DID                          | Enable DID function for system or not.                                                                                                    |  |  |  |  |
| DID Setting                  | 1~10 DID entry to set DID number and corresponding Extension Number                                                                                    |  |  |  |  |
| Enable Number Range          | Enable Number range for limit the phone numbers in system or not                                                                                       |  |  |  |  |
| Range Setting                | numbers in system or not<br>Set the number range for all phones in<br>system. When "Enable Number Range" is on,<br>the Range Setting will take effect. |  |  |  |  |
| Transfer Recall Timeout      | Set Transfer Recall Timeout(15~60 sec)                                                                                                    |  |  |  |  |
| First Auto Provision Url     | The APS will try this url first when it is set                                                                                                    |  |  |  |  |
| Second Auto Provision Url    | The APS will try this url second when try first url failed.                                                                                            |  |  |  |  |
| Third Auto Provision Url     | The APS will try this url when try above two urls failed.                                                                                              |  |  |  |  |
| Auto Provision Interval Time | The APS will retry the urls after interval time.                                                                                                    |  |  |  |  |
| Emergency Number List        | 1~10 emergency number entry to set emergency number                                                                                                    |  |  |  |  |
| RTP Port Setting             | Set the RTP base port for IP-NoKSU system.                                                                                                    |  |  |  |  |
|                              | Then every phone in this system will compute its own RTP port based on this setting.                                                                   |  |  |  |  |

#### **Reset Buttons**

Only when user edits system settings, these items will display.

**Reset System Settings** will reset all system settings in local system, then all phones in local system will reboot regardless of phones in idle or not.

**Reset Phone Number** will reset all phone numbers in system if "Enable Number Range" is on.

Reset Public Phonebook: Press to reset public phonebook in system.

Reset System Settings: Press to reset all settings in system page and reboot.

#### **Buttons**

| Save Settings | Save changes in this page to the phone. |
|---------------|-----------------------------------------|
| Logout        | Logout and close the browser window.    |
| Cancel        | Discard all changes in this page.       |

### **Phone Book**

Phone Book Settings allows you to edit your contact information.

#### 1) Private Phone Book

| Information        |           | Phone  |           | Management   |            |         | Phonebook |           | EDM          |           |
|--------------------|-----------|--------|-----------|--------------|------------|---------|-----------|-----------|--------------|-----------|
| rivatePhonebook    | PublicPho | nebook |           |              |            |         |           |           |              |           |
|                    |           |        |           | Private Pl   | 1onebook S | ettings | 5         |           |              |           |
| onebook Entry (001 | -020)     |        |           |              |            |         |           |           |              |           |
|                    | Index     | Dial   | User Name | Phone Number | Ring Type  | Index   | Dial      | User Name | Phone Number | Ring Type |
|                    | 001       | Dial   |           |              | 0 🕶        | 002     | Dial      |           |              | 0 🗸       |
|                    | 003       | Dial   |           |              | 0 🗸        | 004     | Dial      |           |              | 0 🗸       |
|                    | 005       | Dial   |           |              | 0 🕶        | 006     | Dial      |           |              | 0 🛩       |
|                    | 007       | Dial   |           |              | 0 🗸        | 008     | Dial      |           |              | 0 🗸       |
|                    | 009       | Dial   |           |              | 0 🗸        | 010     | Dial      |           |              | 0 🗸       |
|                    | 011       | Dial   |           |              | 0 🗸        | 012     | Dial      |           |              | 0 🗸       |
|                    | 013       | Dial   |           |              | 0 🗸        | 014     | Dial      |           |              | 0 🗸       |
|                    | 015       | Dial   |           |              | 0 🗸        | 016     | Dial      |           |              | 0 🗸       |
|                    | 017       | Dial   |           |              | 0 🗸        | 018     | Dial      |           |              | 0 🗸       |
|                    | 019       | Dial   |           |              | 0 🗸        | 020     | Dial      |           |              | 0 🗸       |

This page lets you configure the private phonebook of your phone. You may:

- Edit up to 60 entries. Each page will just show 20 entries.
- Dial a phone number directly from the web private phonebook.

Valid input for User Name:

(space)ABCDEFGHIJKLMNOPQRSTUVWXYZabcdefghijklmnopqrstuvwxyz.@:+-\_0123456789 Valid input for Phone Number:

(space)ABCDEFGHIJKLMNOPQRSTUVWXYZabcdefghijklmnopqrstuvwxyz.@:+-\_0123456789

To configure your private Phone Book for the following:

- 1. Click **Phonebook** on top of the IP Phone configuration web page
- 2. Click **Private Phonebook** on left of the phonebook web page
- 3. Enter the User Name and Phone Number information.

- 4. Select the **Ring Type** from **0** to **12**(11 Standard ring types, 2 melodies).
- 5. Click **Next Page** to view more Phonebook Entry (60 entries in total).
- 6. Click Save Settings to save your changes.

Each contact is affected a corresponding number. To call your contact, simply clicks **Dial** button in the front of his/her corresponding User Name and it will show the following dialog box (for example, if you click on 001 to call John, the result will be the following):

| Number To Dial:<br>100 |
|------------------------|
| Dial                   |

Then press on the "Dial" button to dial out.

E

#### 2) Public Phone Book

| Information         |             | Phone Management |           |              |            |        | Phone | EDM       |              |           |
|---------------------|-------------|------------------|-----------|--------------|------------|--------|-------|-----------|--------------|-----------|
| ivatePhonebook      | PublicPhone | book             |           |              |            |        |       |           |              |           |
|                     |             |                  |           | Public Pho   | onebook Se | ttings |       |           |              |           |
| nonebook Entry (001 | -020)       |                  |           |              |            |        |       |           |              |           |
|                     | Index       | Dial             | User Name | Phone Number | Ring Type  | Index  | Dial  | User Name | Phone Number | Ring Type |
|                     | 001         | Dial             |           |              | 0          | 002    | Dial  |           |              | 0         |
|                     | 003         | Dial             |           |              | 0          | 004    | Dial  |           |              | 0         |
|                     | 005         | Dial             |           |              | 0          | 006    | Dial  |           |              | 0         |
|                     | 007         | Dial             |           |              | 0          | 008    | Dial  |           |              | 0         |
|                     | 009         | Dial             |           |              | 0          | 010    | Dial  |           |              | 0         |
|                     | 011         | Dial             |           |              | 0          | 012    | Dial  |           |              | 0         |
|                     | 013         | Dial             |           |              | 0          | 014    | Dial  |           |              | 0         |
|                     | 015         | Dial             |           |              | 0          | 016    | Dial  |           |              | 0         |
|                     | 017         | Dial             |           |              | 0          | 018    | Dial  |           |              | 0         |
|                     | 019         | Dial             |           |              | 0          | 020    | Dial  |           |              | 0         |

This page lets you dial a phone number directly from the web public phonebook.

To access the public phonebook web page for the following:

- 1. Click **Phonebook** on the top of the IP Phone configuration web page.
- 2. Click **Public Phonebook** on the left of the Phonebook web page.
- 3. Click Next Page to view more Phonebook entry (140 entries in total)

Each contact is affected a corresponding number. To call your contact, simply clicks **Dial** button in the front of his/her corresponding User Name and it will show the following dialog box (for example, if you click on 001 to call John, the result will be the following):

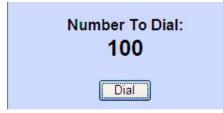

Then press on the "Dial" button to dial out.

### EDM

EDM enables you to configure the IP Phone Extended Dial Module.

| Information                              | Network          | Phone   | Management        | Diagnostics  | System        | Phonebook | EDM |
|------------------------------------------|------------------|---------|-------------------|--------------|---------------|-----------|-----|
|                                          |                  |         | EDM Sett          | ting         |               |           |     |
| EDM Left Column                          |                  |         | EDM Right Col     | lumn         |               |           |     |
|                                          | Button1 Number   | 100     |                   | EDM Button A | Auto-Answer   |           |     |
|                                          | Button2 Number   |         |                   | EDM Button B | Call Log 🔽    |           |     |
|                                          | Button3 Number   |         |                   | EDM Button C | Speed Dial    |           |     |
|                                          | Button4 Number   |         |                   | EDM Button D | Abbreviated 🗸 |           |     |
|                                          | Button5 Number   |         |                   | EDM Button E | BLF           |           |     |
|                                          | Button6 Number   | <u></u> |                   | EDM Button F | Call Forward  |           |     |
|                                          | Button7 Number   |         |                   | EDM Button G | BLF 🗸         |           |     |
|                                          | Button8 Number   |         |                   | EDM Button H | BLF 🗸         |           | _   |
|                                          | Button9 Number   |         |                   | EDM Button I | Anonymous 🔽   |           |     |
|                                          | Button 10 Number |         |                   | EDM Button J | Anonymous 🔽   |           |     |
|                                          | Button 11 Number |         |                   | EDM Button K | Abbreviated V |           |     |
| ift EDM Left Column<br>(Speed Dial Only) |                  |         | Shift EDM Right ( | Column       |               | -         |     |
|                                          | Button1 Number   |         |                   | EDM Button A | Abbreviated 🔽 |           | f*  |
|                                          | Button2 Number   |         |                   | EDM Button B | Abbreviated 💌 |           |     |
|                                          | Button3 Number   |         |                   | EDM Button C | Abbreviated 🔽 |           |     |
|                                          | Button4 Number   |         |                   | EDM Button D | Abbreviated 🔽 |           |     |
|                                          | Button5 Number   |         |                   | EDM Button E | Abbreviated 🔽 |           |     |
|                                          | Button6 Number   |         |                   | EDM Button F | Abbreviated 💌 |           |     |
|                                          | Button7 Number   |         |                   | EDM Button G | Abbreviated 💌 |           |     |
|                                          | Button8 Number   |         |                   | EDM Button H | Abbreviated 💌 |           |     |
|                                          | Button9 Number   |         |                   | EDM Button I | Abbreviated 💌 |           |     |
|                                          | Button 10 Number |         |                   | EDM Button J | Abbreviated 💌 |           |     |
|                                          | Button11 Number  |         |                   | EDM Button K | Abbreviated 🗸 |           |     |

To configure your EDM for the following:

- 1. Click **EDM** on top of the IP Phone configuration web page to go to the EDM Setting.
- To setup the EDM Left Column, select a feature such as Auto Answer, All Paged, All Paging, Block Anonymous, Call Blocking, Call Waiting, Hold Reminder, Operating Mode, Phone Lock, Single Paged, Single Paging, Ring Type, BLF, and Speed Dial from the Right Column EDM Button drop down boxes.
- 3. For Operating Mode, it needs to input the administrator password to edit box in the right column.
- 4. For Single Paging, BLF and Speed Dial, it needs to input phone number to edit box in the right column.
- 5. To setup the EDM Right Column, it is the same as EDM Left Column.
- 6. Click Save Settings to save your changes.

# **Features & Specifications**

With highly integrated chip and sophisticated design, this NK2062 offers a variety of features. And it can provide high performance, reliable and quality voice communication for the users. The hardware specifications are list as follows for your reference.

#### Main Unit

- -Dimension: 210 mm \* 230 mm \* 50 mm.
- -Plastic material: ABS type.
- -Support 30°, 45° degree stand angles.
- -Can be mounted onto the wall.
- -Support detachable handset and curled cord.

#### LAN and PC Ports

-Integrated 2 ports Ethernet switch.

- -IEEE 802.3 10BaseT / 802.3u 100BaseTx compliant.
- -Auto-negotiation with link speed and full/half duplex mode.
- -Auto MDI/MDIX for both downlink and uplink auto-swapping.

#### **Power Supply**

-Input: 6VDC/1A power adapter.

-Support PoE (Power over Ethernet), IEEE 802.3af Device - Class 2 (7W).

#### Voice Handling

-Supports multiple Audio Codecs: G.711 a-law/ µ-law, G.729.

- -Supports VAD (Voice Activity Detection) and CNG (Comfort Noise Generation).
- -Volume adjustable for Handset, Headset, Speakerphone and Speakerphone Ring output.
- -Support G.165 16ms line Echo Cancellation.
- -Adaptive Jitter Buffering function supported.
- -Hands-free talking supported.
- -Support multiple calls and multiple lines appearance.

Note: \* These features are optional. Please contact your supplier to purchase option.

#### **Tone Function:**

- -DTMF tone generation and detection.
- -Good voice quality supported.

EIV-Small Office — Administrator Manual

-Out-bound DTMF relay (RFC2833/SIP-INFO) support.

-Local tone support (Dial, Ring, Ring back, Busy and related tones).

# Troubleshooting

| Symptom                                                              | Check & Remedy                                                                                                    |  |  |
|----------------------------------------------------------------------|----------------------------------------------------------------------------------------------------|--|--|
| No operation                                                         | <ul> <li>Check if the power adapter is properly connected.</li> <li>Check if the Ethernet cable is properly connected.</li> <li>If applicable, check if the PoE (Power over Ethernet) switch behind the IP phone is set to the right position.</li> </ul> |  |  |
| No dial tone                                                         | <ul> <li>Check if the handset cord is properly connected.</li> <li>Check if the power adapter is properly connected.</li> </ul>                                                                                                    |  |  |
| Check network<br>connection shown<br>on LCD                          | Check if the Ethernet cable is properly connected.                                                                                                    |  |  |
| Cannot make call                                                     | <ul> <li>Check the status of your SIP registration or contact<br/>your supplier or ITSP for more information or<br/>assistance.</li> </ul>                                                                                                    |  |  |
| IP phone cannot<br>receive any phone<br>call                         | <ul> <li>Check if the Ethernet cable is properly connected</li> <li>Check the status of your SIP registration or contact your supplier or ITSP for more information or assistance.</li> </ul>                                                             |  |  |
| Cannot connect to<br>the configuration<br>website of the IP<br>phone | <ul> <li>Check if the Ethernet cable is properly connected.</li> <li>Check the IP address of the IP phone.</li> <li>Check if your firewall/NAT settings are correct.</li> </ul>                                                                           |  |  |

# Glossary

# Acronyms

| CODEC | Coder and Decoder of Voice                 |
|-------|--------------------------------------------|
| CNG   | Comfort Noise Generation                   |
| DHCP  | Dynamic Host Configuration Protocol        |
| DNS   | Domain Name Server                         |
| DTMF  | Dual Tone Multiple Frequency               |
| HTTP  | Hypertext Transfer Protocol                |
| IP    | Internet Protocol                          |
| ISP   | Internet Service Provider                  |
| ITSP  | IP Telephony Service Provider              |
| LAN   | Local Area Network                         |
| MWI   | Message Waiting Indication                 |
| PoE   | Power over Ethernet (IEEE802.3af standard) |
| PPPoE | Point-to-point protocol over Ethernet      |
| QoS   | Quality of Service                         |
| NAT   | Network Address Translation                |
| RTP   | Real Time Protocol                         |
| SIP   | Session Initiation Protocol                |
| SNTP  | Simple Network Address Translation         |
| TFTP  | Trivial File Transfer Protocol             |

# Terminology

| 10/100BASE-T | It's a LAN transmission line specification stipulated by IEEE. Transmission speed<br>is 10 or 100 Mbps and the modulation technique is base-band modulation. The<br>cable uses unshielded twisted pair, similar to a telephone wire. 10BaseT is an<br>IEEE standard (802.3) for operating 10 Mbps Ethernet networks (LANs) with<br>twisted pair cabling and a wiring hub.                                                                                                    |  |
|--------------|----------------------------------------------------------------------------------------------------|--|
| Auto answer  | In telephone call control: The capability of a machine to answer a ringing telephone without human intervention.                                                                                                    |  |
| CODEC        | The CODEC (CODER/DECODER) is a standard through which voice information<br>can be encoded into data or decoded back to voice information. Both a Coder<br>and Decoder are necessary on both sides of the telephone call since telephone<br>calls occur simultaneously in both directions. Bandwidth is an extremely<br>important factor in QOS (Quality of Service). MOS (Mean Opinion Score) is an<br>attempt to make a quantifiable benchmark of voice quality. Below are examples<br>of the CODEC, bit rate and mean opinion score: G.711 (toll quality) 64K<br>MOS=4.1, G.726 16K (32K) MOS =3.8, G.729AB (cell phone quality) 8K<br>MOS=3.7. |  |
| DHCP         | Dynamic Host Configuration Protocol (DHCP): A utility that enables a server to dynamically assign IP addresses from a predefined list and limit their time of use so that they can be reassigned. Without DHCP, an IT Manager would have to manually enter in all the IP addresses of all the computers on the network. When DHCP is used, whenever a computer logs onto the network, it automatically gets an IP address assigned to it.                                                                                                    |  |
| Diff-Serv    | Differentiated Services: The Diff-Serv model divides traffic into a small number of classes to provide quality of service (QoS). One of QoS in internet.                                                                                                    |  |
| DNS          | Domain Name Service (DNS): A server/program that translates URLs to IP<br>addresses by accessing a database maintained on a collection of Internet<br>servers. The program works behind the scenes to facilitate surfing the Web with<br>alpha versus numeric addresses. A DNS server converts a name like<br>mywebsite.com to a series of numbers like 107.22.55.26. Every website has its<br>own specific IP address on the Internet. Typically one or more DNS servers is<br>located in an IP network.                                                                                                    |  |
| DTMF         | Dual Tone Multi-Frequency (DTMF): The type of audio signals generated when you press the buttons on a touch-tone telephone. Can be used in inbound (after voice channel connected) and outbound (before voice channel connected) application.                                                                                                    |  |
| Ethernet     | International standard networking technology for wired implementations. Basic 10BaseT networks offer a bandwidth of about 10 Mbps. Fast Ethernet (100 Mbps) and Gigabit Ethernet (1000 Mbps) are becoming popular.                                                                                                    |  |
| G.711        | 64 kbps PCM half-duplex codec (high quality, high bandwidth, minimum processor load)                                                                                                    |  |
| IP           | Internet Protocol (IP) is located at 3rd layer of ISO network model. A set of rules used to send and receive messages at the Internet address level. IP protocol is widely used in Internet and LAN networks. The purpose is to deliver data between computing equipment over the network. The protocol is generally effective but does not guarantee complete and accurate data communications.                                                                                                    |  |

#### EIV-Small Office — Administrator Manual

| IP address           | A 32-bit number that identifies each sender or receiver of information that is sent across the Internet. An IP address has two parts: an identifier of a particular network on the Internet and an identifier of the particular device (which can be a server or a workstation) within that network. A number used to identify the location of a host device. It is expressed in numeric dot notation (e.g. 202.203.27.31).                                                                                                    |  |
|----------------------|----------------------------------------------------------------------------------------------------|--|
| MAC address          | Media Access Control address (MAC address): It is a unique identifier assigned to most network adapters or network interface cards by the manufacturer for identification, and used in the Media Access Control protocol sub-layer. It may also be known as an Ethernet Hardware Address or physical address. In TCP/IP networks, the MAC address of a subnet interface can be queried with the IP address using the Address Resolution Protocol (ARP) for Internet Protocol. On broadcast networks, such as Ethernet, the MAC address uniquely identifies each node and allows frames to be marked for specific hosts. It thus forms the basis of most of the Link layer (OSI Layer 2) networks. |  |
| NAT                  | Network Address Translation (NAT): A network capability that enables a houseful of computers to dynamically share a single incoming IP address from a dial-up, cable or xDSL connection. NAT takes the single incoming IP address and creates new IP address for each client computer on the network.                                                                                                    |  |
| Proxy server         | Used in larger companies and organizations to improve network operations and security, a proxy server is able to prevent direct communication between two or more networks. The proxy server forwards allowable data requests to remote servers and/or responds to data requests directly from stored remote server data.                                                                                                    |  |
| PSTN                 | Public Switched Telephone Network (PSTN): The worldwide voice telephone network.                                                                                                    |  |
| RJ-45                | Standard connectors used in Ethernet networks. Even though they look very similar to standard RJ-11 telephone connectors, RJ-45 connectors can have up to eight wires, whereas telephone connectors have only four.                                                                                                    |  |
| RTP/RTCP             | Real-Time Protocol/Real-Time Control Protocol (RTP/RTCP): IETF specifications for audio and video signal management. Allows applications to synchronize and spool audio and video information. RTP is specifically concerned with the dependable transmission of latency-sensitive traffic across the network and is involved in using time stamping to determine network jitter tolerance and makes sure that voice packets are arriving in order.                                                                                                    |  |
| SIP                  | Session Initiation Protocol (SIP): A protocol that provides telephony services similar to H.323, but is less complex and uses fewer resources. SIP is a signalin protocol for Internet conferencing, telephony, presence, events notification and instant messaging. SIP is a text-based protocol, similar to HTTP and SMTP, for initiating interactive communication sessions between users.                                                                                                    |  |
| Subnetwork or Subnet | Found in larger networks, these smaller networks are used to simplify addressing between numerous computers. Subnets connect to the central network through a router, hub or gateway. Each individual wireless LAN will probably use the same subnet for all the local computers it talks to.                                                                                                    |  |
| TCP/IP               | Internet Standard Protocol: The underlying technology behind the Internet and communications between computers in a network. The first part, TCP, is the transport part, which matches the size of the messages on either end and guarantees that the correct message has been received. The IP part is the user's computer address on a network. Every computer in a TCP/IP network has its own IP address that is either dynamically assigned at startup or permanently assigned. All TCP/IP messages contain the address of the destination network as well as the address of the destination station. This enables TCP/IP messages                                                            |  |
|                      | www.everlea.co.nz<br>Page 80                                                                                                    |  |

#### EIV-Small Office — Administrator Manual

|      | to be transmitted to multiple networks (subnets) within an organization or worldwide.                                                                                                    |  |  |
|------|----------------------------------------------------------------------------------------------------|--|--|
| VAD  | Voice Activity Detection (VAD) helps save bandwidth during calls. Examples:<br>When you making a VoIP call and your not speaking and your listening, that<br>silence is still taking up bandwidth during the call. When silence is detected by<br>VAD software over a predetermined length of time, it sends silent packets that<br>inform other VAD enabled systems to stop holding the bandwidth for these empty<br>packets.                                                                                                    |  |  |
| VoIP | Voice Over Internet Protocol: VoIP is based on the principal of transmitting<br>digitized voice packets over networks. Basically, VoIP consists of converting<br>voice signals into streams of digital packets and sending those packets of data<br>through an IP-constructed network environment. VoIP can work in both LAN<br>(local area network) and WAN (wide area network) environments for intranetwork<br>or internetwork communication between VoIP channel users. Routers and<br>switches and other special compression protocols direct the packetized voice<br>data to their destination IP address. VoIP can be less expensive than voice<br>transmission using standard analog packets over POTS (Plain Old Telephone<br>Service). It allows telephone calls, faxes, or overhead paging to be transported<br>over an existing IP data network topology. |  |  |